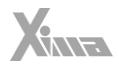

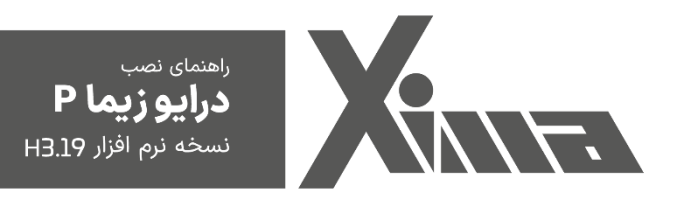

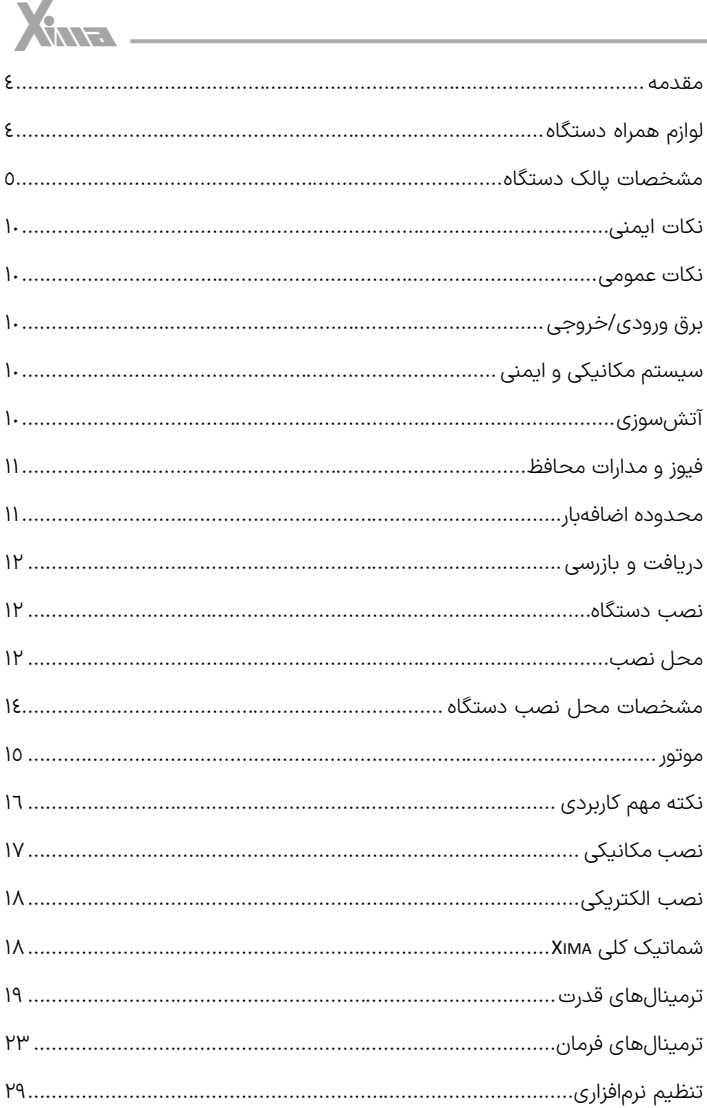

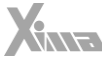

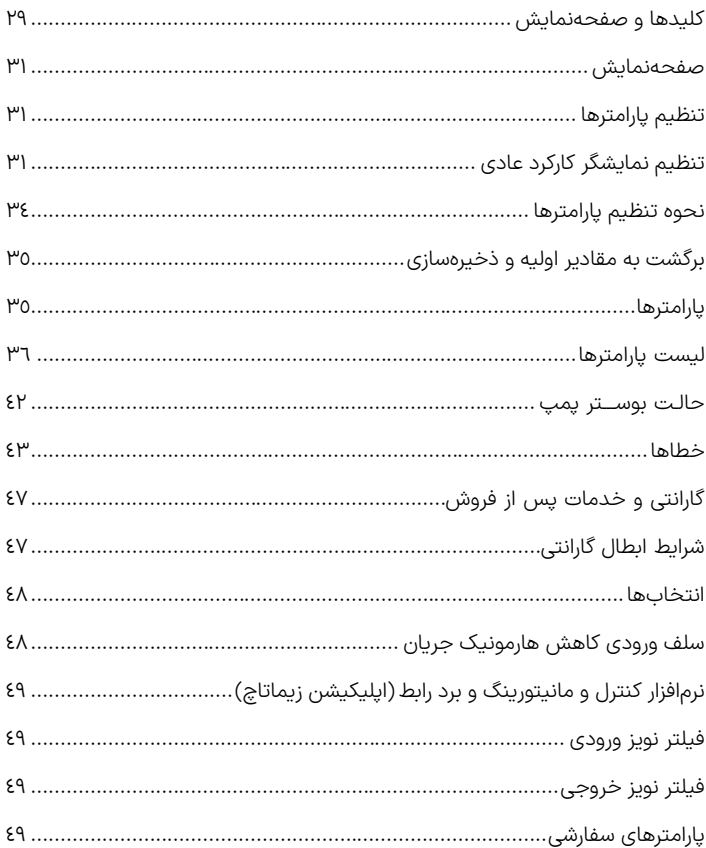

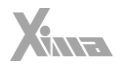

#### <span id="page-3-0"></span>**مقدمه**

l

با تشکر از حسن انتخاب شما در خرید دستگاه کنترل دور موتور القایی XIMA، خواهشمندیم که مطالب این دفترچه را به دقت مطالعه نمایید تا ضمن نصبی سریع و کم خطر، از خدمات گارانتی این شرکت نیز بهرهمند شوید. به علت تخصصی بودن اصطالحات و مفاهیم مورد استفاده در این دفترچه سعی شده است برای افرادی که کمترین اطالعات در مورد نصب و راهاندازی درایوهای موتور القائی دارند نیز مورد استفاده باشد. همچنین تا حد امکان، معادل انگلیسی مطالب و پارامترهای مهم قرار داده شده است تا کاربران از اصالحات تخصصی مطلع گردند و در صورت نیاز به راهنمایی، منبعی مشترک در اختیار کاربر و شرکت باشد. توجه کنید که این عبارات برای شخص غیرفارسی زبان و غیرمتخصص مفید نخواهد بود.

دستگاه XIMA بر مبنای نیاز سخت افزاری و نرمافزاری صنعتگران و تولیدکنندگان ایرانی طراحی و بهینهشده و قیمت مناسب و راحتی نصب و راهاندازی و همچنین خدمات پس از فروش سریع و باصرفه، ازجمله مواردی است که شرکت زیما توجه خاصی به آنها داشته است.

امیدواریم با کمک شما مصرفکننده محترم بتوانیم سطح کیفی محصوالت خود را روز به روز ارتقا دهیم و در این راستا از هرگونه پیشنهاد و انتقاد سازنده استقبال کرده و پیشاپیش بابت آن تشکر مینماییم.

مرکز خدمات پس از فروش شرکت، همواره آمادگی پاسخ گویی به سؤاالت شما را داشته و برای نصبی سریعتر، راحتتر و همچنین رفع اشکالات احتمالی، میتوانید از کمک مشاورین متخصص ما بدون هیچ هزینهای استفاده کنید. برای اطالعات بیشتر به آدرس اینترنتی سایت مراجعه نمایید:

### www.xima.ir

توجه داشته باشید که خسارات مالی و جانی ناشی از هرگونه اشتباه احتمالی در نصب، به عهده مصرفکننده خواهد بود.

## <span id="page-3-1"></span>**لوازم همراه دستگاه**

- کاتالوگ دستگاه
- 4 عدد پیچ کوچک ) 2 عدد یدک ( برای بستن درب ترمینالها
- 6 عدد واشر و پیچ 4 ) 2 عدد یدک ( برای نصب دستگاه درون تابلو
	- شابلون ویژه سوراخ کردن محل نصب دستگاه
	- آچار پیچ گوشتی کوچک برای باز و بست ترمینالهای فرمان

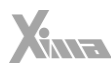

<span id="page-4-0"></span>**مشخصات پالک دستگاه** 

l

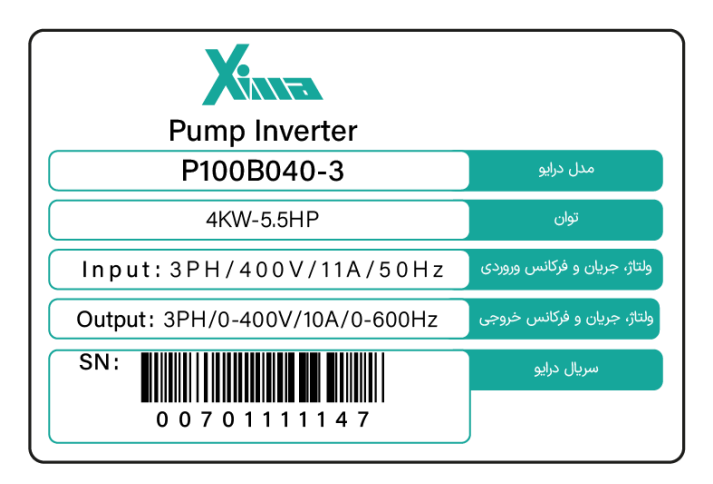

شکل ۱

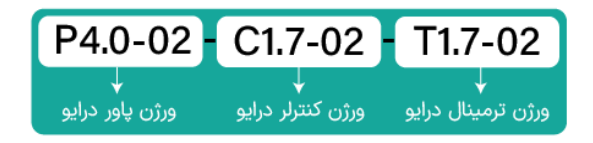

شلک 2

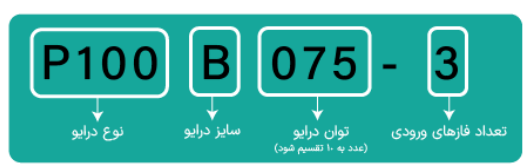

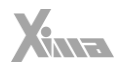

• توان مقاومت ترمز در **.found not source Reference! Error**، با توجه به ضریب %10 برای برگشت 100 درصد انرژی محاسبه شدهاست و برای سیستمهایی با ضریب برگشت انرژی بیشتر، باید توان مقاومت ترمز به همان نسبت بزرگ تر انتخاب شود، ولی محدوده مقاومت تغییری نمیکند. مقدار توان مشخص شده در جدول زیر حداقل توان مورد نیاز برای مقاومت ترمز می باشد (بیشتر بودن توان مشکلی ایجاد نمیکند).

- جریان ورودی دستگاه در بار نامی برای موتور استاندارد 4 قطب ) 1600 دور ( تعریف شدهاست.
- برای کاهش مقدار مؤثر جریان ورودی میتوانید از سلف کاهش هارمونیک استفاده نمایید.

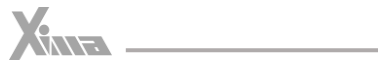

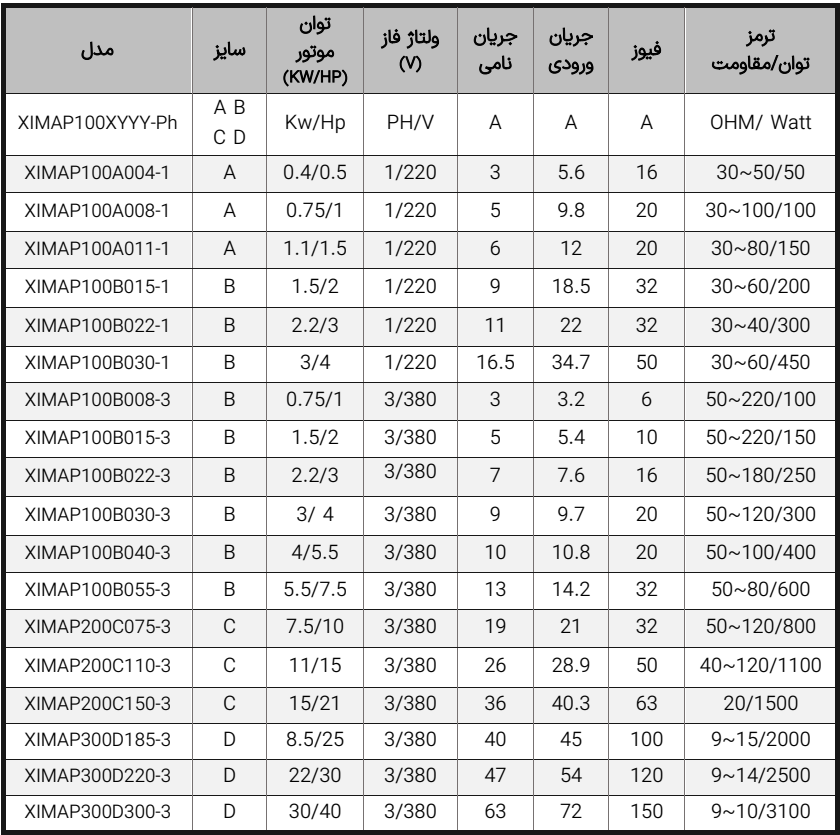

جدول 1 - مشخصات فنی XIMA (× 0.4 – 0.4)

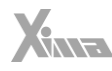

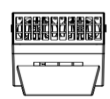

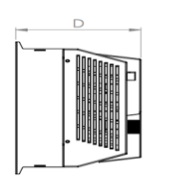

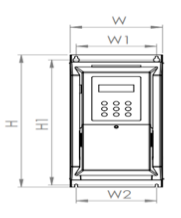

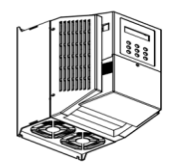

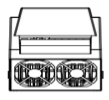

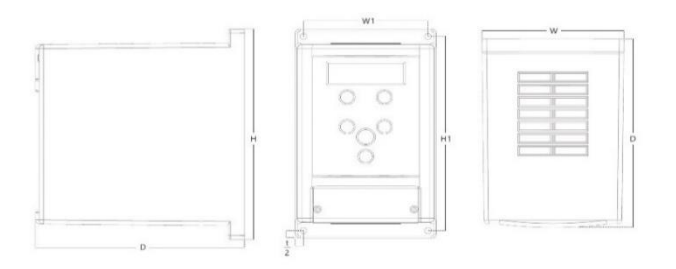

شلک 4 – ابعاد فیزیکی دستگاه

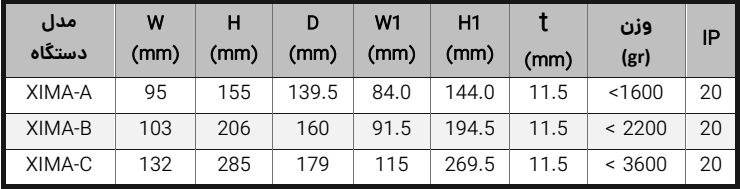

XME

# **جدول مشخصات فنی** XIMA**(** Kw 15 – 0.4 **)**

l

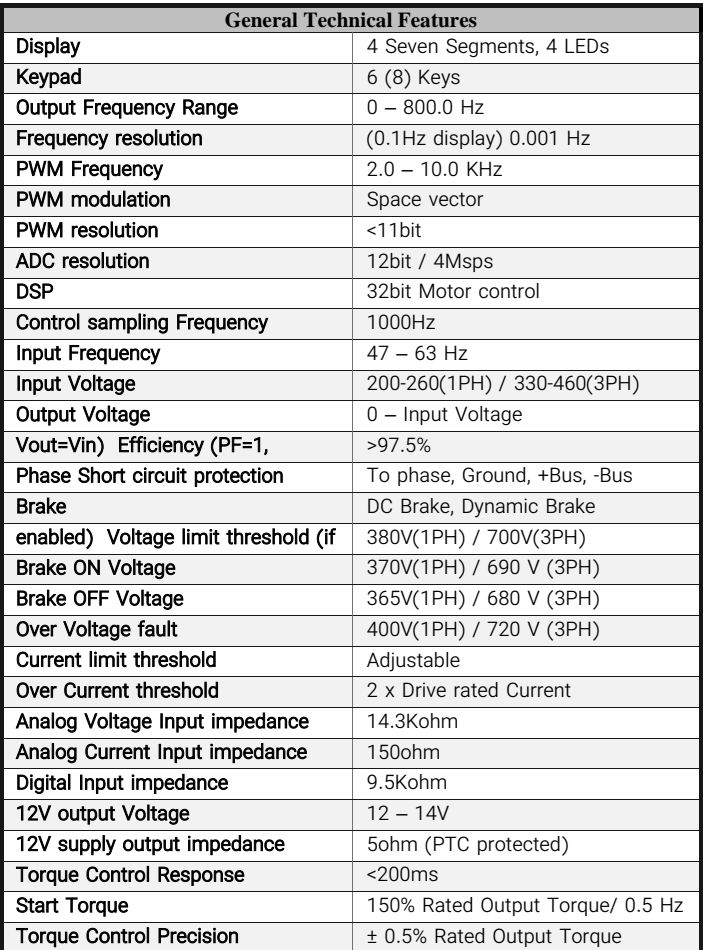

جدول 3 – جدول مشخصات فنی Xima

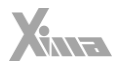

## <span id="page-9-0"></span>**نکات ایمنی**

l

### <span id="page-9-1"></span>نکات عمومی

رعایت نکات ایمنی عالوه بر رفع خطرات احتمالی در هنگام نصب و استفاده، عمری طوالنیتر و کارکردی کم وقفه تر را برای دستگاه رقم خواهد زد. عدم توجه به این نکات عالوه بر خطرات احتمالی جانی یا مالی، باعث ابطال گارانتی دستگاه نیز خواهد شد.

#### **توجه**

توجه داشته باشید که نصب و تنظیم این دستگاه نیاز به تجربه و تخصص داشته و کارکنان غیرمتخصص به هیچوجه مجاز به نصب و تنظیم دستگاه نیستند و خسارات جانی و مادی مربوطه بر عهده مصرفکننده است.

## <span id="page-9-2"></span>برق ورودی/خروجی

برق ورودی و خروجی در سیستم کنترل دور، دارای ولتاژ بالا (220 یا 380 ولت) بوده و بسیار خطرناک است. هنگام نصب و راهاندازی این سیستمها حتماً برق ورودی دستگاه را قطع کنید و تمامی مراحل را طبق راهنمای نصب در بخش »نصب الکتریکی« اجرا کنید.

### <span id="page-9-3"></span>سیستم مکانیکی و ایمنی

سیستم کنترل دور موتور، اصولاً قسمتی از یک سیستم مکانیکی متحرک است که می¤واند منشأ خطراتی برای کارکنان باشد. طراحی صحیح سیستم مکانیکی و سایر موارد همگی در تأمین امنیت کارکنان نقش بسزایی دارند. استفاده از کلیدهای حفاظتی برای قطع کردن برق دستگاه در مواقع اضطراری و یا نصب ترمز مکانیکی برای موتور، در بعضی از کاربردها الزامی است.

### <span id="page-9-4"></span>آتش سوز ی

سیستم کنترل دور، یک قطعه در معرض آتشسوزی است و به همین خاطر حتماً باید درون تابلوی مناسب و دارای استانداردهای مربوط به حریق قرار داده شود. **هرگونه خسارت ناشی از** آتش گرفتن دستگاه بر عهده مصرف کننده است و تنها خسارات مربوط به دستگاه کنترل دور که منشأ آن خود دستگاه باشد، مشمول خدمات گارانتی خواهد بود و حتی اگر آتش گرفتن دستگاه (حتی در اثر مشکلات فنی خود دستگاه) منجر به آتش سوزی و خسارت به سیستمی غیر از دستگاه شود، خارج از مسئولیت شرکت خواهد بود.

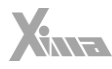

### فیوز و مدارات محافظ

<span id="page-10-0"></span>l

استفاده از فیوز و مدار محافظ در ورودی دستگاه اجباری است و هرگونه کوتاهی در نصب چنین قطعاتی دستگاه را از گارانتي خارج کرده و باعث افزایش ریسک خطرات جانی و مادی میشود. برای انتخاب درست مدار محافظ به جدول 1 مراجعه نمایید.

### <span id="page-10-1"></span>محدوده اضافه بار

در حالت نرمال باید جریان موتور کمتر از جریان نامی اینورتر باشد و درصورتیکه این جریان بیش از 110 درصد جریان نامی اینورتر باشد، دستگاه به فاز اضافه بار یا Overload وارد میشود و بسته به مقدار اضافهبار، پس از مدتزمانی خطای اضافهبار اتفاق افتاده و سیستم نیاز به ریست کردن دارد.

اگر اضافه بار در حالتی رخ دهد که موتور در حالت کار نرمال با جریان کمتر و مساوی جریان نامی بوده است، مدتزمان خطای اضافه بار کمتر از زمانی خواهد بود که اضافه بار در ابتدای راهاندازی موتور رخ دهد. در جدول 3 این زمان را مشاهده می نمایید.

درصورتیکه که جریان موتور بیش از 200 درصد جریان نامی دستگاه باشد، دستگاه بدون تأخیر خطای اضافه جریان خواهد داد.

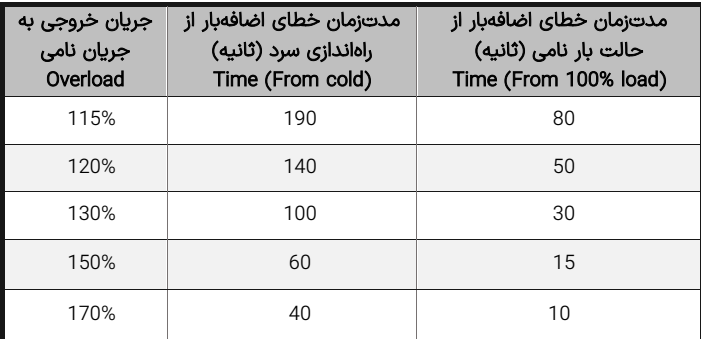

جدول 4 – زمان های قابل تحمل برای دستگاه در خطای اضافه بار

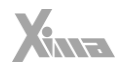

**توجه:** درصورتیکه توان متوسط موتور در مدت طوالنی بیش از توان نامی دستگاه باشد، دستگاه خطای کم بودن توان دستگاه را خواهد داد بدین معنی که باید دستگاه اینورتر با یک توان بزرگتر جایگزین شود. در این حالت اگر دستگاه دچار مشکل شود مشمول گارانتی نخواهد بود. توجه کنید که تمامی پارامترها اعم از خطاها و متوسط و ماکزیمم دما و جریان و ولتاژ و غیره درون حافظه دستگاه ذخیرهشده و برای اعتبار گارانتی مورد ارزیابی قرار میگیرند.

**توجه:** در صورت نصب در ساختمان ها یا مکان های مرطوب و دارای گردوخاک، اگر درایو برای مدت طوالنی استفاده نمی شود، بهتر است که درایو را به مکانی با شرایط مطلوب منتقل کنید.

## <span id="page-11-0"></span>**دریافت و بازرسی**

l

درایو صنعتی زیما پس از تولید و قبل از ارسال، مراحل مختلف بازرسی و کیفیت سنجی را پشت سر گذاشته است؛ پس از دریافت درایو، لطفا موارد زیر را بررسی کنید:

- کنترل کنید که جعبه شامل لوازم همراه مذکور )دفترچه راهنما، پیچها، شابلونها و بستها) باشد.
	- بررسی کنید که دستگاه حین ارسال آسیبی ندیده باشد
- کنترل کنید که مدل و سریال دستگاه منطبق بر مدل سفارشی بوده و سریال های جعبه و دستگاه یکی باشند.

### <span id="page-11-1"></span>**نصب دستگاه**

### <span id="page-11-2"></span>محل نصب

یکی از مهمترین عوامل خرابی دستگاه کنترل دور موتور، رعایت نکردن اصول مربوطه در محل نصب دستگاه است که در مواردی میتواند باعث ابطال گارانتی نیز بشود. - ً دستگاه باید حتما در درون تابلو برق استاندارد فلزی نصب شود و این تابلو باید تهویه مناسبی داشته باشد. در صورت بسته بودن تابلو یا عدم وجود تهویه مناسب، عالوه بر احتمال رخ دادن خطای اضافه دما، عمر دستگاه نیز به شدت کاهش میابد. <sup>.</sup> تابلوی مورد نظر باید حتماً در فضای سرپوشیده باشد. - دستگاه باید حداقل 10 سانتیمتر از کف، 10 سانتیمتر از باال و 10 سانتیمتر از اطراف با بدنه تابلو فاصله داشته باشد و درعین حال مسیر ورود هوای تازه و خروج هوای گرم برای تابلو مهیا شده باشد. (از پایین تابلو به سمت بالا)

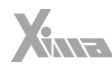

- استفاده از فیلتر هوا در ورودی هوای تابلو به ویژه در محل های آلوده و پر گرد و غبار الزامی است، و وجود بیش از حد گرد و غبار درون دستگاه، باعث ابطال گارانتی خواهد بود. - هرگونه رطوبت مستقیم و متراکم (مثل شبنم) می تواند خسارات زیادی را به دستگاه وارد کند و طبعاً مشمول گارانتی تعویض و تعمیر نیز نخواهد بود.

l

استفاده از هیتر در درون تابلو به خصوص در زمستان و محیطهای مرطوب و جاهایی که احتمال وجود شبنم بر روی سطوح وجود دارد الزامی است و در درازمدت باعث صرفهجویی چشمگیری در هزینههای نگهداری و تعمیر دستگاه های الکترونیکی خواهد شد.

- دمای محل نصب باید در محدوده 10- تا 50+ درجه سانتیگراد باشد و از دمای 40 تا 50 درجه به ازای هر درجه سانتی گراد، 2 درصد از توان نامی باید کاسته شود. دماهای خارج از این محدوده عالوه بر کاهش تصاعدی عمر دستگاه، باعث ابطال گارانتی نیز خواهد شد.

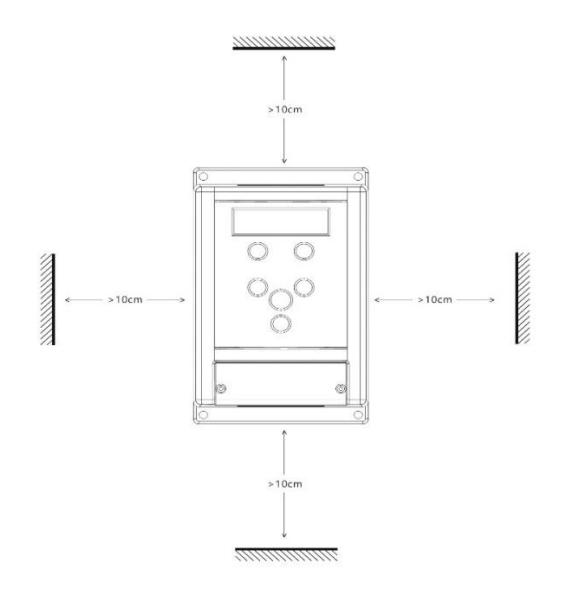

شلک 5 – فاصله مجاز برای نصب فیزیکی

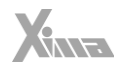

عمر خازنهای طبقه قدرت دستگاه به ازای هر 10 درجه گرمتر بودن محیط، نصف میشود به همین دلیل دستگاه هایی که در محیط خیلی گرم و یا تحت بار زیاد کار میکنند در مدت کوتاهتری نیاز به تعویض خازن پیدا می کنند.

- محل نصب نباید دچار لرزشهای شدید و مداوم باشد و درصورتیکه نیاز به نصب دستگاه در مکانی با لرزش زیاد باشد باید قبل از نصب با مشاورین شرکت در این مورد مشورت کنید. تابش مستقیم نور خورشید باعث کاهش چشمگیر عمر جعبه و صفحهکلید دستگاه خواهد شد و همچنین باعث ابطال گارانتی می گردد.

- درصورتیکه ارتفاع محل نصب از سطح دریا از 1000 متر بیشتر است، باید به ازای هر 100 متر اضافه، %2 کاهش ظرفیت برای توان دستگاه در نظر بگیرید در غیر این صورت احتمال گرم کردن دستگاه در بار نامی وجود دارد که در این صورت نیاز به دستگاه با توان بزرگ تر خواهد بود.

**توجه:** ارتفاع زیاد از ســــطح دریا نیز مانند گرمتر شــــدن محیط، باعث کاهش عمر خازنهای .<br>تدرت مـ شـــــود چرا که غلظت هوا کاهش یافته و تبادل گرمایی خازنها با محیط به همان نسبت کاهش مییابد.

## <span id="page-13-0"></span>**مشخصات محل نصب دستگاه**

l

در جدول 4 مشخصات حداقل برای محل نصب دستگاه برای عملکرد پایدار و مطمئن دستگاه درج شده است.

**توجه:** داشته باشید که عدم رعایت موارد زیر موجب عملکرد نادرست سیستم دستگاه خواهد شد و عواقب احتمالی ناشی از آن خارج از مسئولیت شرکت است.

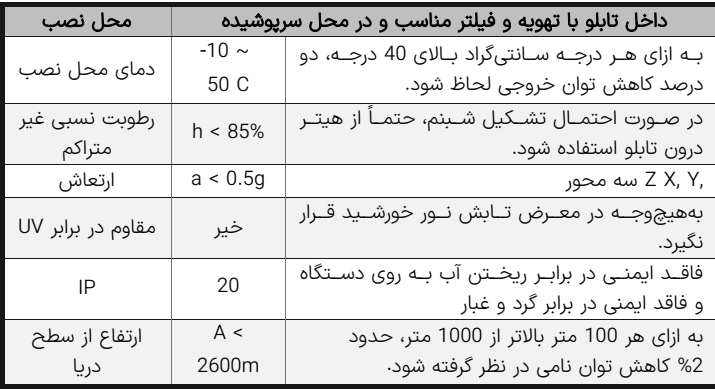

جدول 5 – مشخصات نصب فیزیکی درایو Xima

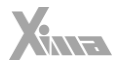

#### <span id="page-14-0"></span>موتور

l

قبل از نصب دستگاه، حتی االمکان موتور را از سیستم مکانیکی جدا کنید. این کار به خصوص درجاهایی که چرخیدن برعکس موتور باعث خسارت به سیستم می شود الزامی است.

بدنه موتور را اتصال زمین کنید در غیر این صورت در هنگام بروز اتصال بدنه در سیم پیچ موتور، احتمال برق گرفتگی بسیار شدید و حتی مرگ وجود دارد.

درصورتیکه لک سیستم فلزی است و بدنه موتور هم به سیستم متصل است هر نقطه از سیستم را میتوانید زمین کنید.

توان موتور به هیچوجه بزرگتر از توان نامی اینورتر نباشد در غیر این صورت کارکرد دستگاه بهینه نبوده و گارانتي دستگاه نیز باطل میشود.

همچنین وصل کردن موتور با توان کمتر از توان اینورتر هم توصیه نمیشود و **توان اینورتر** حداکثر یک پله از موتور باالتر باشد.

وصل کردن چندین موتور مشابه به یک اینورتر منعی ندارد ولی باید توجه کرد که مجموع توان موتورها بیش از توان نامی اینورتر نباشد و درصورتیکه تعداد موتورها بیش از دو عدد است، یک ضریب 0.9 در توان دستگاه ضرب شود.

درجاهایی که موتور بهصورت طولانی در دورهای پایین و با جریان بالا کار میکند حتماً از یک فن کمکی برای خنک کردن موتور استفاده کنید در غیر این صورت موتور و حتی اینورتر دچار مشکل خواهند شد.

#### **توجه کنید که سربندی موتور متناسب با ولتاژ اینورتر باشد.**

بهطور مثال اگر موتور 3 اسب 380/220 ولت مثلث/ستاره را به دستگاه یکفاز )220 ولت( وصل میکنید حتماً سربندی موتور روی مثلث باشد در غیر این صورت توان موتور بسیار کاهش میابد و اگر همین موتور را به اینورتر با ورودی سه فاز 380 ولت متصل میکنید حتماً موتور بهصورت ستاره بستهشده باشد در غیر این صورت احتمال خرابی موتور و دستگاه بالا میرود و یا شاهد خطای اضافه جریان خواهید بود.

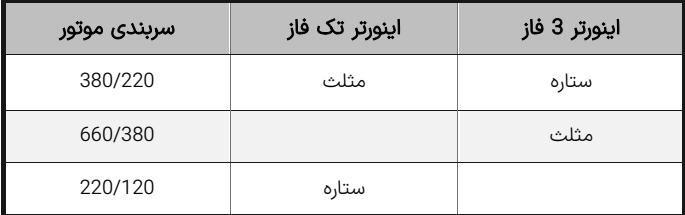

جدول ۶ – نحوه اتصال درایو به موتور بر اساس ولتاژ و سیمبندی

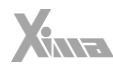

### **توجه کنید که عالوه بر سربندی درست موتور، ولتاژ و فرکانس نامی موتور نیز باید صحیح تنظیم شود .**

بهطور مثال موتور 380 ولت با فرکانس نامی 87 هرتز باید به دستگاه سه فاز متصل شده و فرکانس نامی موتور به روی 87 هرتز تنظیم شود.

این موتور اگر به دستگاه تک فاز متصل شود تا فرکانس 50 هرتز با گشتاور نامی کار می کند ولی باالی 50 هرتز به محدوده کاری توان ثابت وارد شده و گشتاور متناسب با فرکانس کاهش میابد.

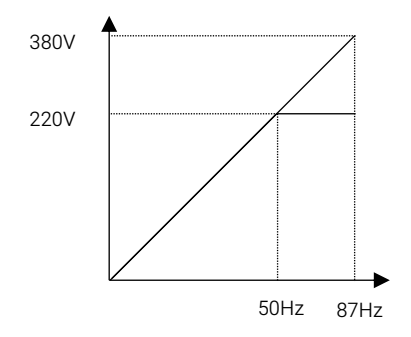

شکل ۶ – منحنی تغییرات ولتاژ برحسب فرکانس موتور با فرکانس نامی 87 هرتز

### <span id="page-15-0"></span>نکته مهم کاربردی

l

درصورتیکه موتور با سربندی 220 ولت را به دستگاه 380 ولت متصل کنید میتوانید فرکانس نامی موتور را روی 50 هرتز و ولتاژ نامی موتور را 220 ولت تنظیم کنید ولی توجه داشته باشید که جریان موتور با دستگاه سازگار باشد. به طور مثال اگر توان نامی دستگاه کنترل دور 3 اسب است، موتور باید جریان نامی زیر 5 آمپر داشته باشد. (برای مثال موتور 1100 وات 220 ولت ( در این حالت توان موتور در فرکانس 87 ، 73 درصد بیش از توان نامی موتور خواهد بود و دور نیز به همین نسبت بیشتر خواهد بود و مثلاً موتور 1/1 کیلووات 220 ولت 1420 دور، تبدیل به موتور 1900 وات 380 ولت 2600 دور میشود. برای موتورهای 3000 دور از این روش استفاده نکنید چون دور موتور بسیار باال می رود.

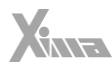

### <span id="page-16-0"></span>نصب مکانیکی

l

برای نصب دستگاه کنترل دور درون تابلوی موردنظر و شرایطی که در بخش محل نصب توضیح داده شد، ابتدا توسط شابلون مورد نظر (همراه دستگاه قرار داده شده) محل سوراخکاری را به صورت تراز عالمت گذاری کرده و با مته 3 میلیمتر سوراخ کنید. سپس ابتدا ییچهای بالای دستگاه (6 عدد پیچ خودرو قطر 4 میلیمتر همراه دستگاه موجود هست) را بسته و بدون اینکه آنها را کاملاً سفت کنید پیچهای پایین دستگاه را ببندید و سپس هر 4 پیچ را به اندازه الزم سفت نمایید. توجه کنید که واشرها را نیز همراه پیچ ها استفاده کنید. برای سادگی و سرعت بیشتر در نصب، بهتر است این مرحله توسط دو نفر انجام شود.

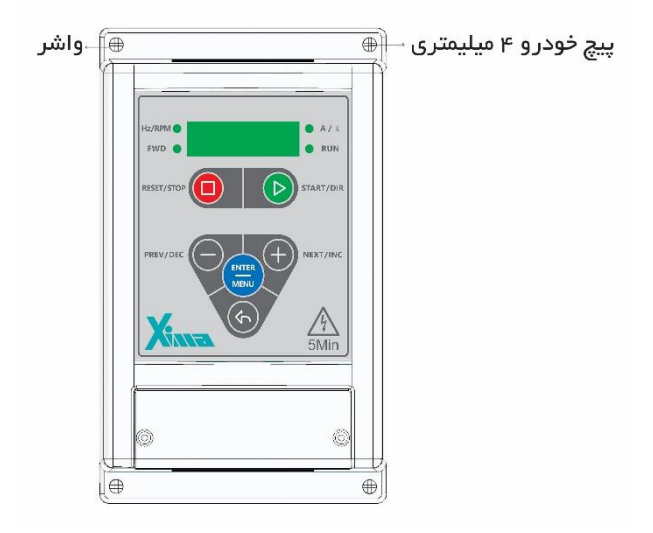

شلک 7 – نمایش نصب دستگاه به صورت تراز با سطح افق

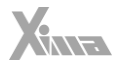

## <span id="page-17-0"></span>**نصب الکتریکی**

l

### <span id="page-17-1"></span>شماتیک کلی Xima

دستگاه XIMA دارای یک ردیف 18 تایی ترمینال فرمان کوچک در باال و یک ردیف ترمینال 9 تایی قدرت در پایین (8 تایی در مدل تکفاز) است. درایو، موتور و دیگر تجهیزات مرتبط را بهصورت شلک زیر سیم بندی نمایید. در قسمت باال ترمینالهای قدرت به صوت مجزا از ترمینالهای کنترلی نمایش داده شده است. همچنین مقاومت ترمز خارجی نیز باید به پایههای +B و -B متصل شود.

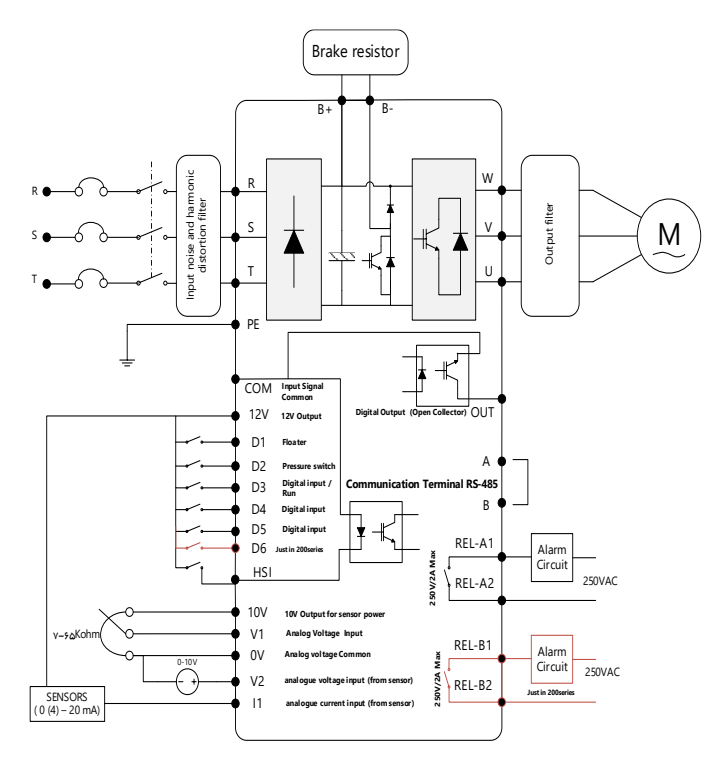

شلک 8 – شماتیک کلی دستگاه Xima

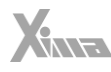

ترمینال های قدرت

<span id="page-18-0"></span>l

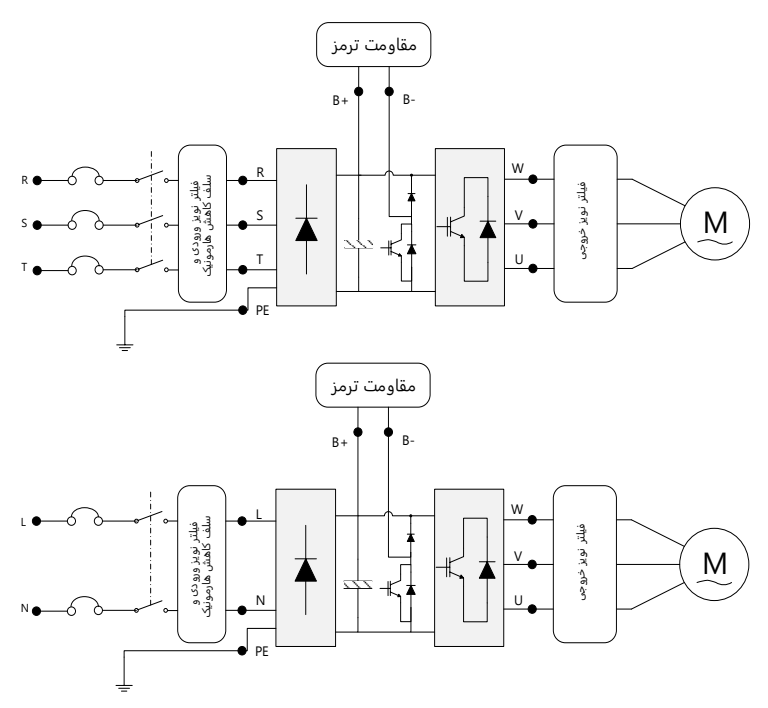

شلک 9 – نمایش ترمینال های قدرت ورودی و خروجی

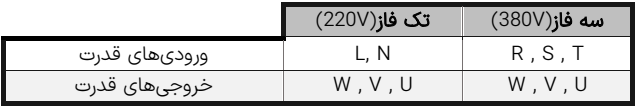

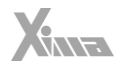

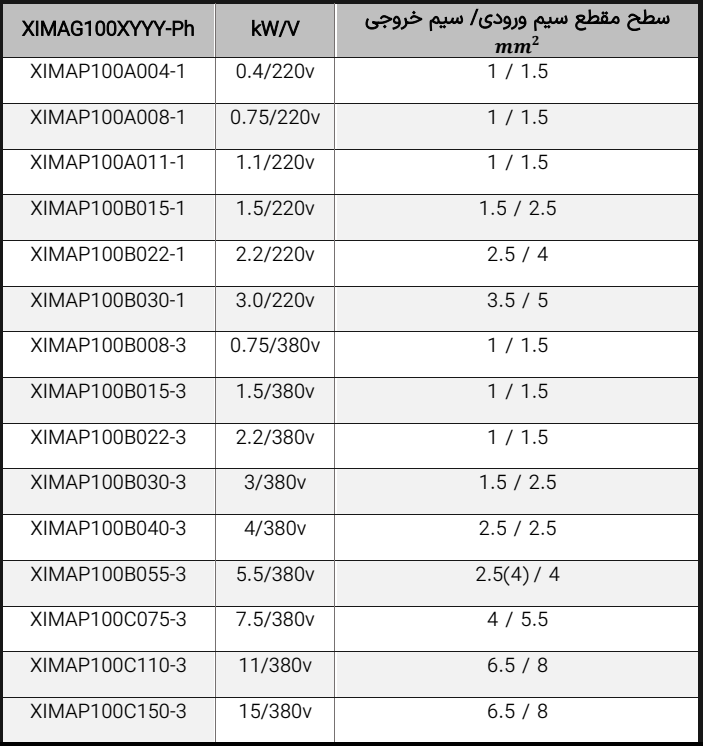

جدول 7 – سطح مقطع مناسب برای ورودی/خروجی

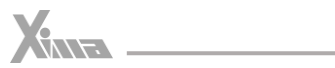

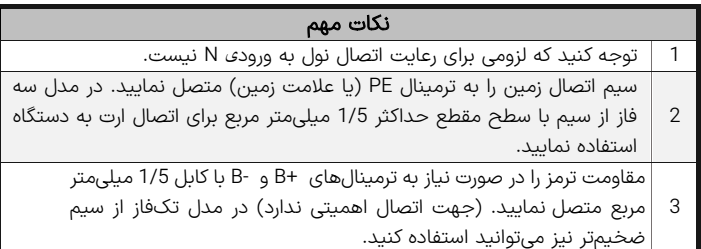

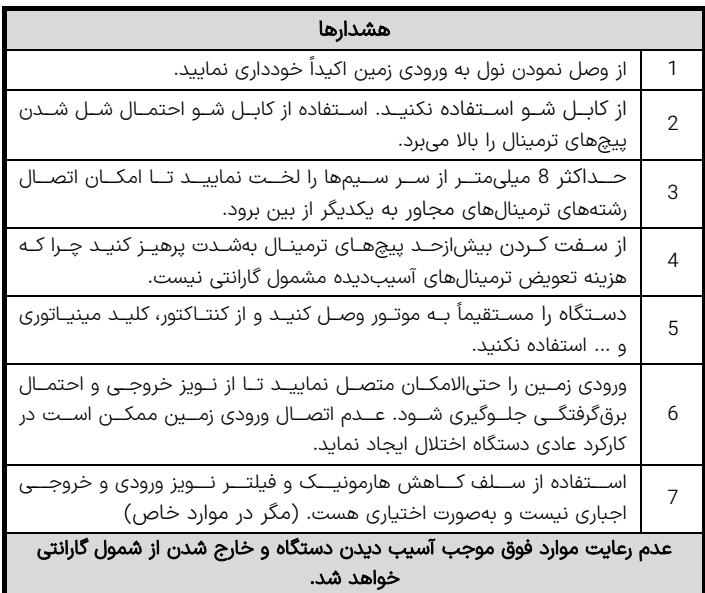

Yemmed

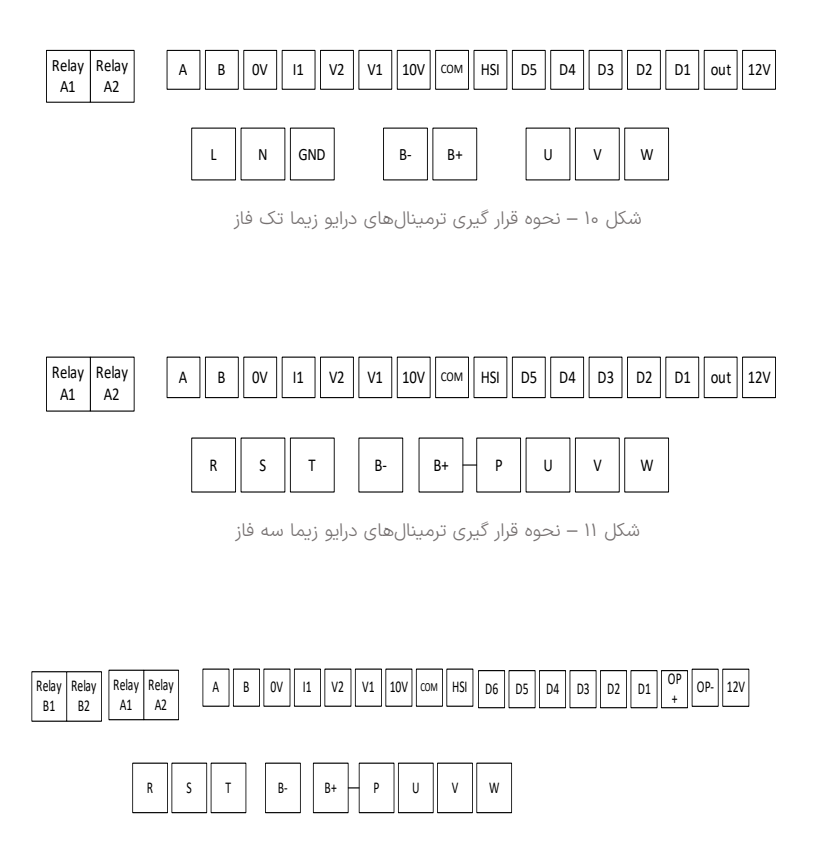

شلک 12 – ترتیب قرار گرفتن ترمینال ها در درایوهای سری 200

<span id="page-22-0"></span>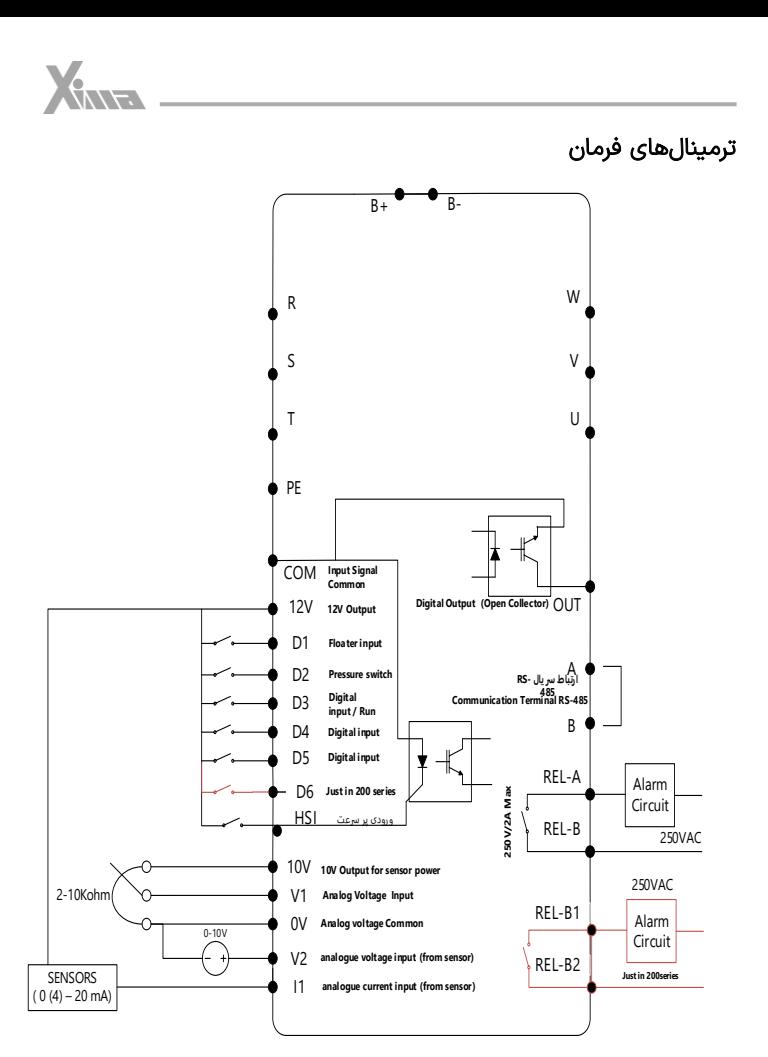

شلک 13 – نمایش ترمینال دیجیتال و آنالوگ مدارات فرمان

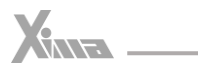

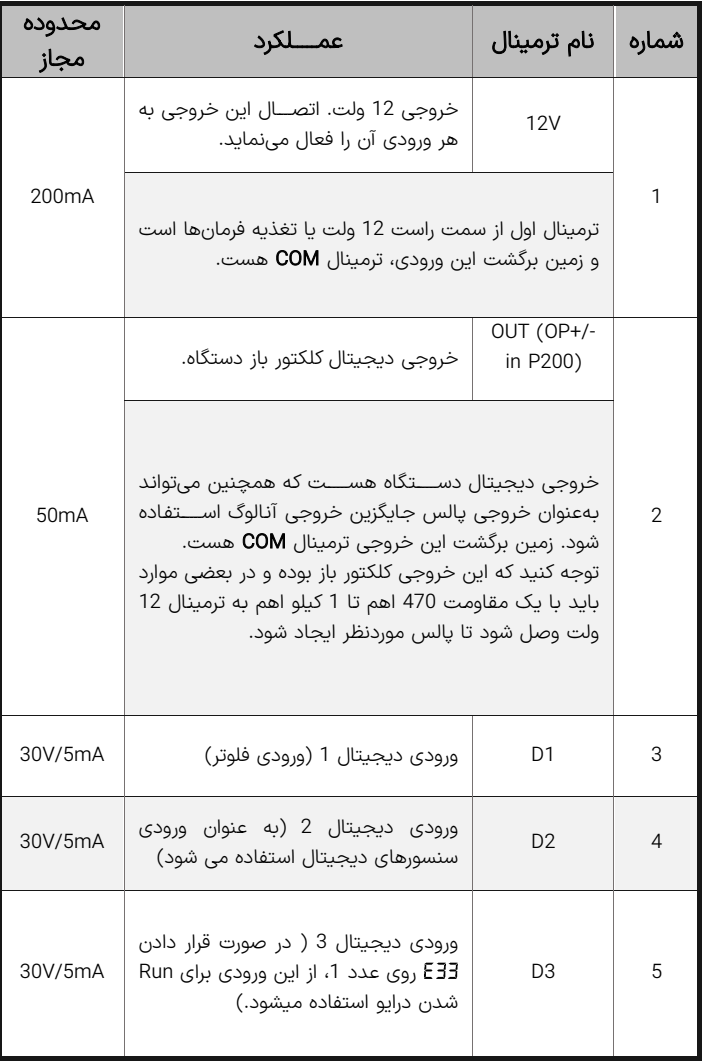

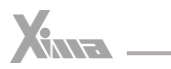

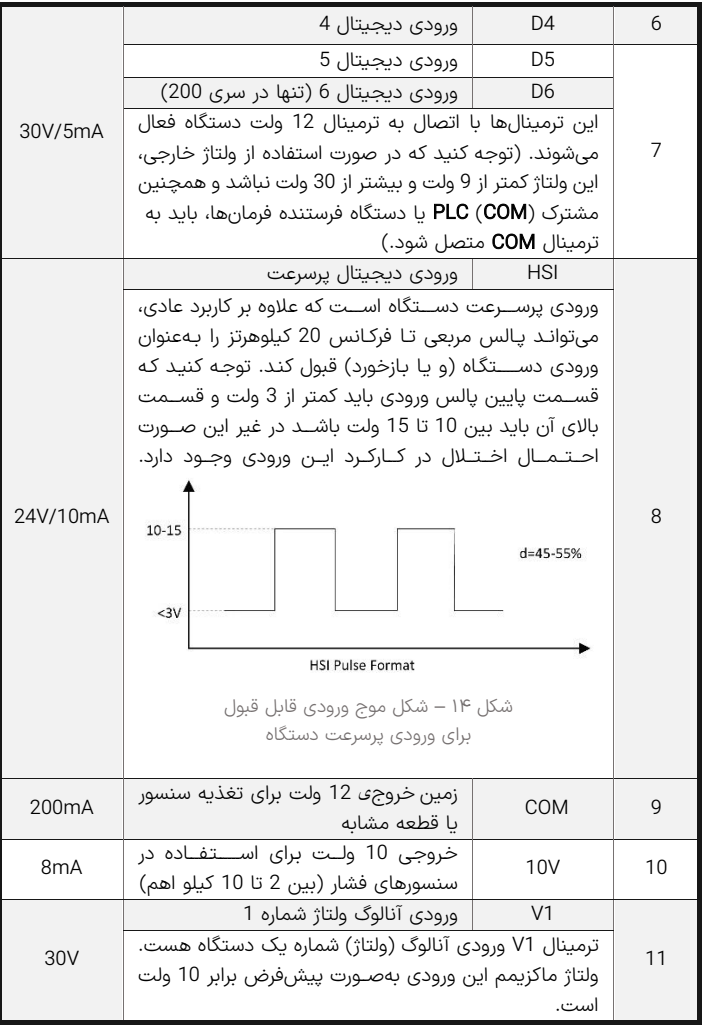

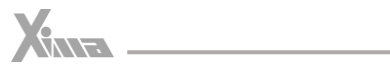

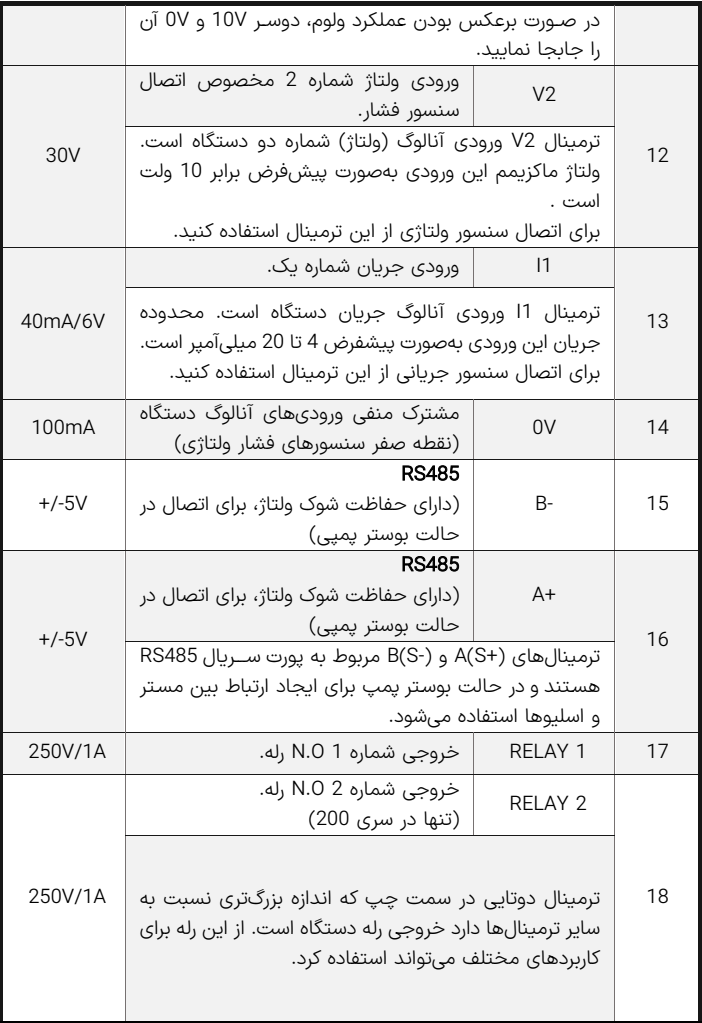

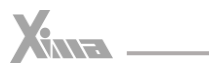

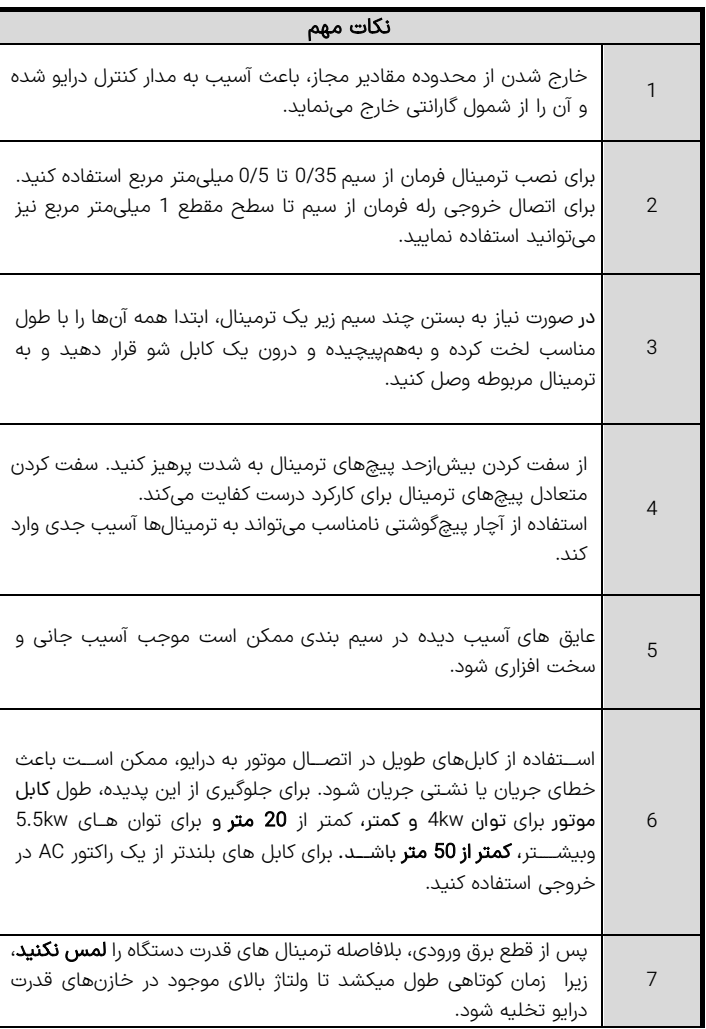

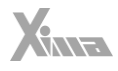

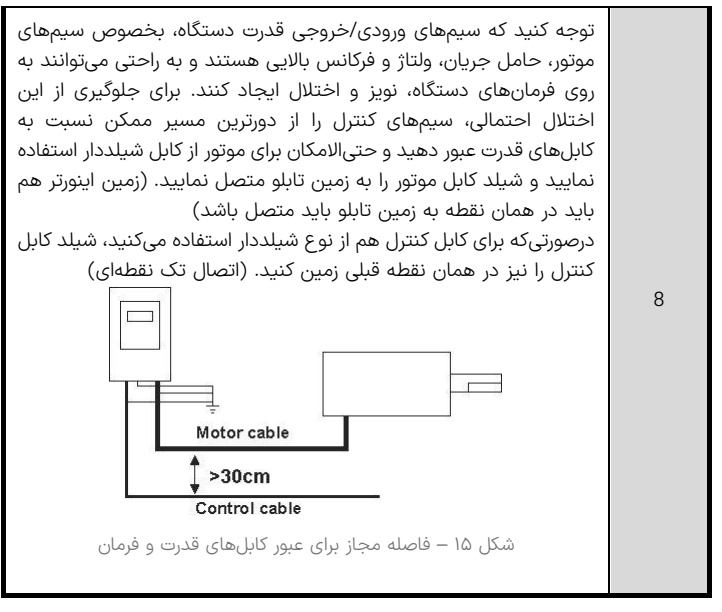

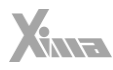

## <span id="page-28-1"></span><span id="page-28-0"></span>**تنظیم نرمافزاری**

l

### کلیدها و صفحه نمایش

دستگاه XIMA دارای یک نمایشگر 4 رقمی ممیز دار و 4 عدد چراغ LED برای نمایش مقادیر و پارامترها و یک صفحهکلید 6 (8) تایی برای تنظیم پارامترها و ریست کردن خطاها و استارت استوپ موتور است .

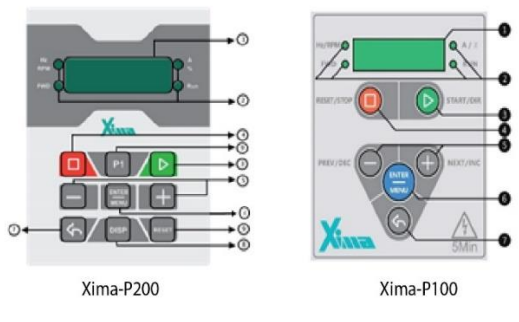

شلک 16 – صفحه کلید اصلی دستگاه

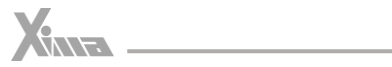

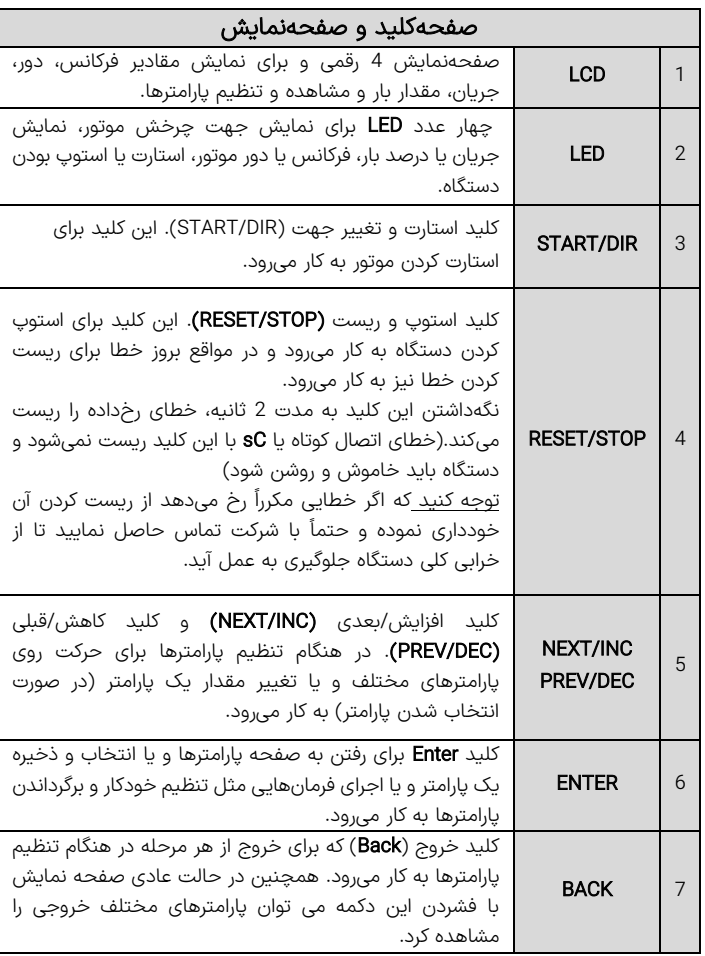

جدول 9 – معرفی صفحه کلید و صفحه نمایش دستگاه Xima

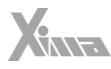

#### <span id="page-30-0"></span>صفحهنمایش

l

در حالتی که دستگاه روشن می شود ابتدا تمام چراغ های LED و سگمنتهای صفحه نمایش به مدت 0.5 ثانیه برای تست روشن شده و سپس کلمه به روی صفحه نمایش دیده میشود. درصورتیکه فرکانس (و یا مرجع) دستگاه تغییر داده شود برای حدود 2 ثانیه مقدار مرجع روی صفحهنمایش دیده شده و سپس دوباره کمیت قبلی نمایش داده خواهد شد .

#### <span id="page-30-1"></span>تنظیم پارامترها

**توجه:** بعضی از پارامترها اثر آنی بر کارکرد موتور خواهند داشت که این تأثیر شامل تغییر جهت موتور نیز خواهد بود. توجه داشته باشید که این تغییرات حتماً توسط کارکنان آموزش دیده و مسلط به کارکرد سیستم، تغییر داده شوند. هرگونه اشتباه در تنظیم پارامترها احتمال خرابی دستگاه را باال برده و همچنین عمر لک سیستم و راندمان آن را کاهش میدهد و حتی میتواند منجر به صدمات جانی شدید شود. بعضی پارامترها نیز فقط در هنگام استوپ بودن درایو قابل تغییر هستند و تغییرات بعضی نیز هنگام ذخیره شدن و خروج از صفحه تنظیم پارامترها اعمال میشوند.

### <span id="page-30-2"></span>تنظیم نمایشگر کارکرد عادی

در هنگام کارکرد عادی درایو، با فشردن کلید Back میتوانید پارامترهای مختلف خروجی درایو را مشاهده کنید.

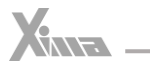

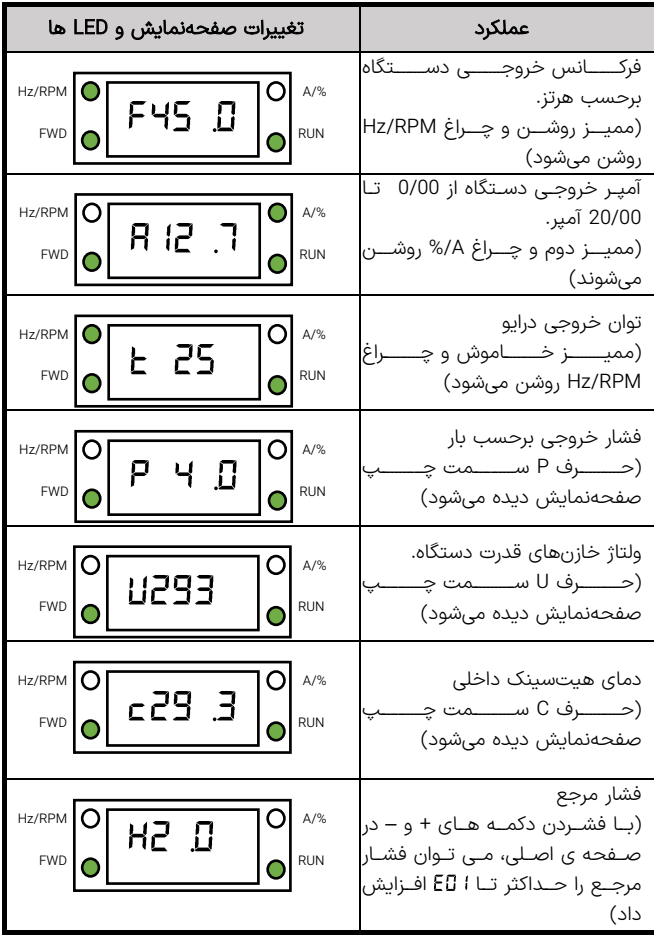

جدول 10 – حالت های مختلف نمایش و LEDها

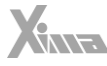

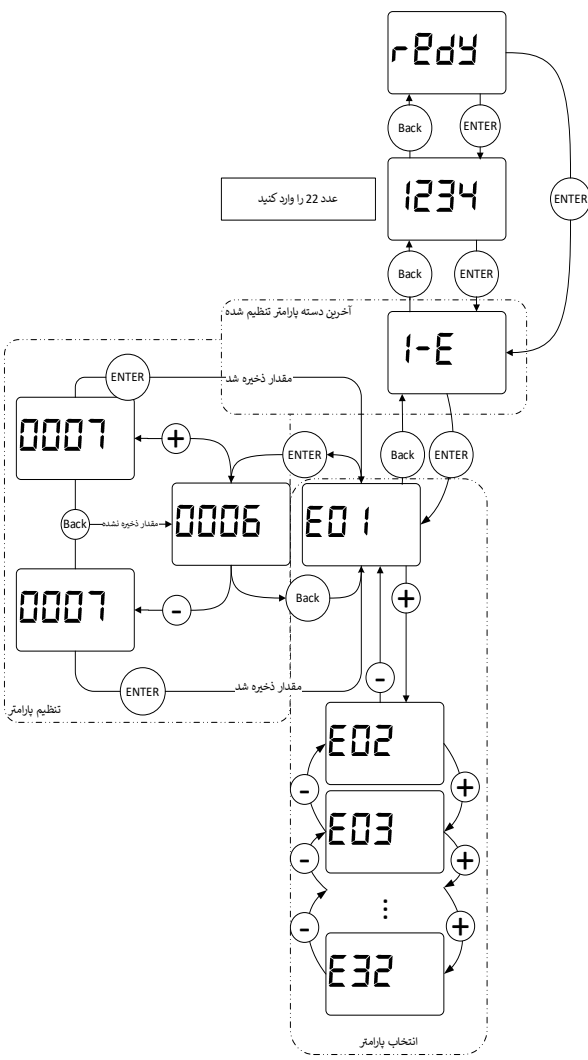

شلک 17 – نحوه تنظیم پارامترهای دستگاه Xima

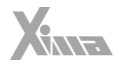

#### <span id="page-33-0"></span>نحوه تنظیم پارامترها

l

- ابتدا کلید Enter را فشار دهید و رها کنید تا به صفحه پارامترها بروید. - رمز تنظیم درایو را وارد کنید. - اکنون نام آخرین گروه تنظیمی روی صفحهنمایش دیده میشود. برای دیدن گروه بعدی کلید NEXT و برای دیدن گروه قبلی کلید PREV را فشار دهید. - حال کلید Enter را فشار دهید تا وارد گروه موردنظر شوید. اکنون نام آخرین پارامتر تنظیم شده در گروه موردنظر دیده میشود. - برای دیدن پارامتر بعدی کلید NEXT و برای دیدن پارامتر قبلی کلید PREV را فشار دهید. درصورتیکه این کلیدها را نگه دارید به ترتیب همه پارامترها را مشاهده خواهید نمود. - برای تنظیم پارامتر موردنظر، کلید Enter را فشار دهید. در این هنگام مقدار پارامتر بهصورت چشمکزن دیده خواهد شد. - با فشردن کلیدهای + و - می توانید مقدار پارامتر را تنظیم کنید. درصورتیکه این کلیدها را نگه دارید مقدار پارامتر با سرعت متغیر اضافه و کم خواهد شد و در صورت زدن کوتاه این کلیدها، تنها یک واحد تغییر انجام خواهد شد. - درصورتیکه تمایل به ذخیره تغییرات پارامتر دارید کلید Enter را فشار دهید و در صورت تمایل به لغو تغییرات آخرین پارامتر، کلید خروج یا Back را فشار دهید. - با هر بار فشردن کلید Back یک مرحله به عقب باز خواهید گشت و پس از چند بار فشردن آن از صفحه پارامترها خارج خواهید شد. توجه کنید که در صورت خروج بدون ذخیرهسازی، آخرین پارامتر تغییر داده شده، به مقدار قبل از تنظیم خود بر خواهد گشت. ضمناً تغییرات بعضی از پارامترها به صورت آنی در کارکرد سیستم تأثیر میگذارد و برخی دیگر پس از فشردن Enter و ذخیره پارامتر مؤثر خواهند بود.

- در حالت عاد*ی* صفحه نمایش مقدار P یا همان فشار سیستم (مقدار خوانده شده از سنسور فشار) را نمایش می،دهد و با فشردن کلید مثبت یا منفی، مقدار فشار مرجع )مشخص شده با پارامتر H )با دقت 0/1 دیده شده و کم و زیاد می شود که حد باالی آن محدود به پارامتر است.
- برای راه اندازی و توقف پمپ از کلید START و STOP استفاده نمایید. حالت استارت ذخیره میشود و در صورت قطع و وصل برق، مجددا استارت خواهد شد. درصورت بروز خطا کلید استاپ سه ثانیه نگه داشته شود و دوباره کلید استارت زده شود.
- کلید BACK غیر از نقش برگشت از پارامترها، برای دیدن کمیت های مختلف استفاده میشود. با هر بار فشردن این کلید می توان فرکانس و آمپر و دمای هیت سینک دستگاه و ولتاژ داخلی دستگاه و فشار سیستم را روی صفحه نمایش مشاهده کرد و در این حالت LED مربوطه نیز روشن میشود. پس از زمان یک دقیقه از زدن این کلید، دوباره صفحه نمایش به حالت نمایش فشار بر میگردد.

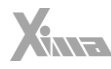

• برای ورود به پارامترها با فشردن کلید Enter کلمه Pass یا رمز عبور دیده می شود. با فشردن مجدد Enter و تنظیم رمز عبور بر روی عدد 22 و با فشردن مجدد Enter، وارد صفحه تنظیم پارامترها میشویم. با یکبار درست وارد کردن رمز عبور تا 10 دقیقه بعد به هنگام ورود نیازی به وارد کردن مجدد رمز عبور نمیباشد. جهت خروج از پارامترها از کلید BACK استفاده کنید.

### <span id="page-34-0"></span>برگشت به مقادیر اولیه و ذخیره سازی

در صورت تمایل به برگرداندن مقادیر پیشفوض و یا گرفتن نسخه پشتیبان از مقادیر فعلی و یا برگرداندن آخرین تنظیمات قبلی می توانید از پارامتر استفاده کنید.

## <span id="page-34-1"></span>**پارامترها**

l

توجه کنید که پیوسته نبودن شماره پارامترها برای افزودن پارامترهای احتمالی در نسخه های بعدی دستگاه است. ممکن است بعضی از پارامترهای موجود در این دفترچه در دستگاه شما در دسترس نباشند. برای اطالعات بیشتر با شرکت تماس حاصل نمایید.

#### **تـــذکر :**

- ورودی و خروجیهای اینورتر قبل از اعمال ولتاژ به دقت بررسی شود، اتصال اشتباه آسیب جدی به درایو وارد میکند.
	- جهت جلوگیری از نویز اینورتر بر روی سنسور فشار، بدنه موتور حتما به ارت متصل شود.

## **نحوه ی اتصال سنسور ولتاژی :**

)اتصال اشتباه موجب آسیب به درایو می شود(

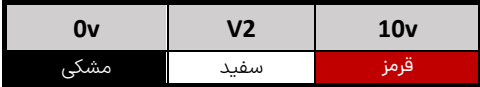

<span id="page-35-0"></span>**لیست پارامترها**

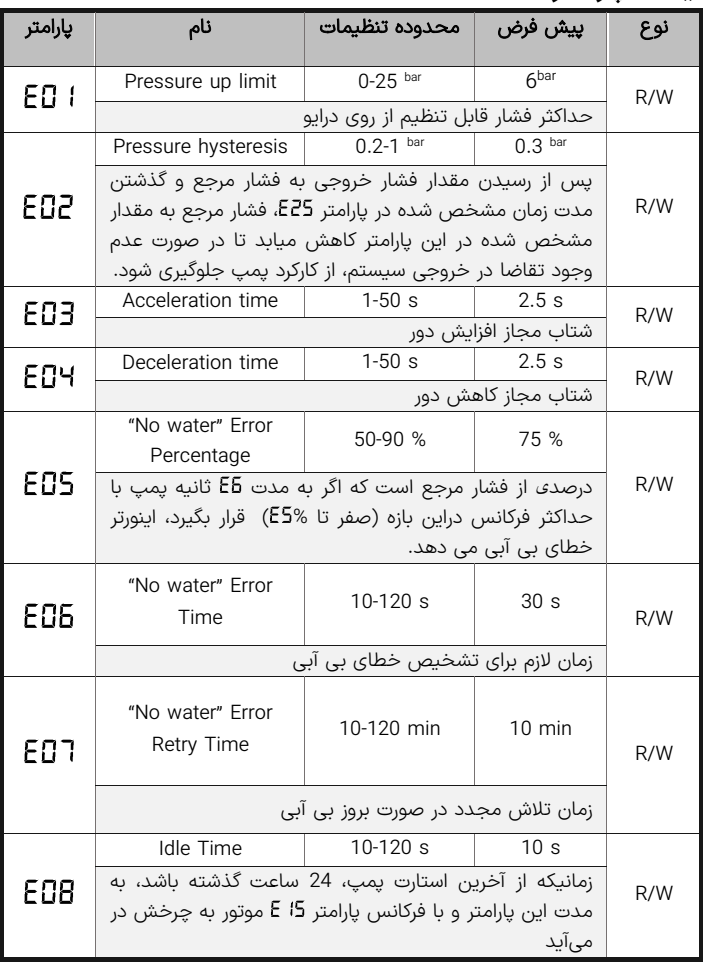

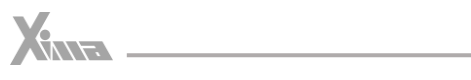

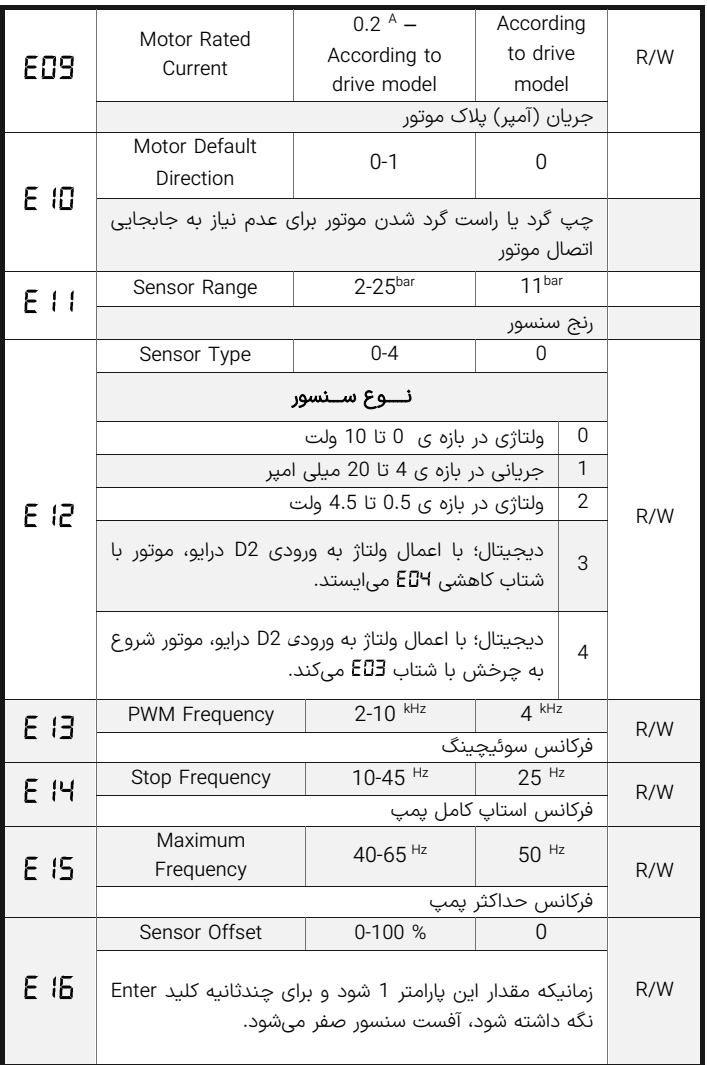

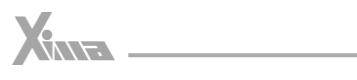

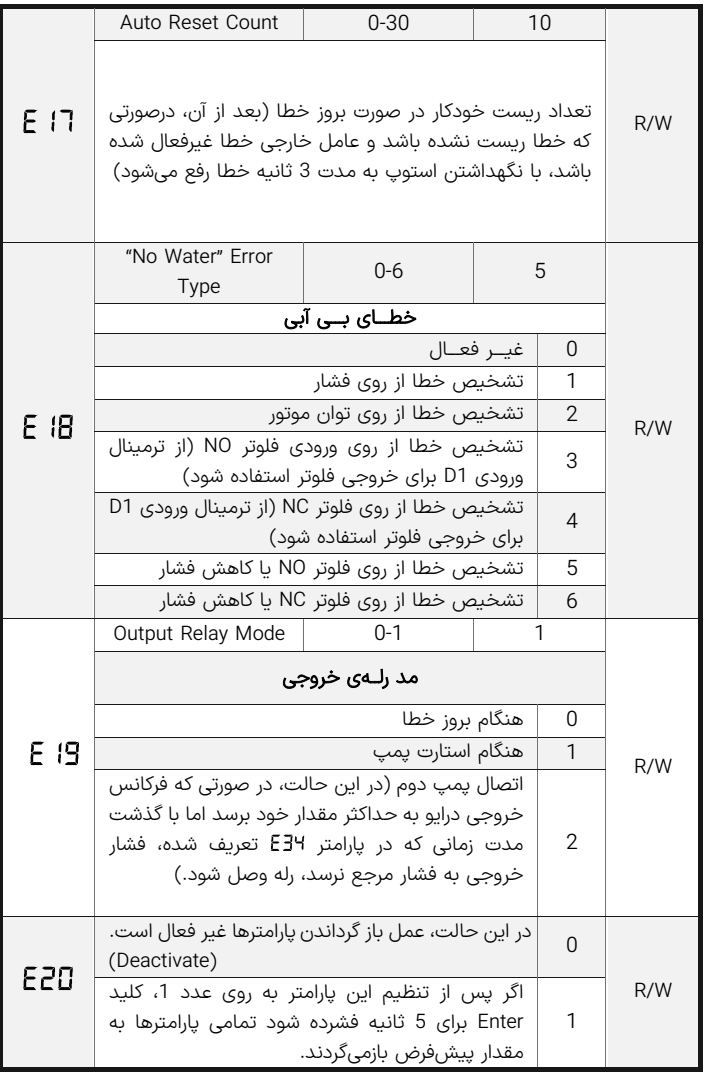

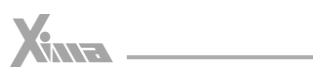

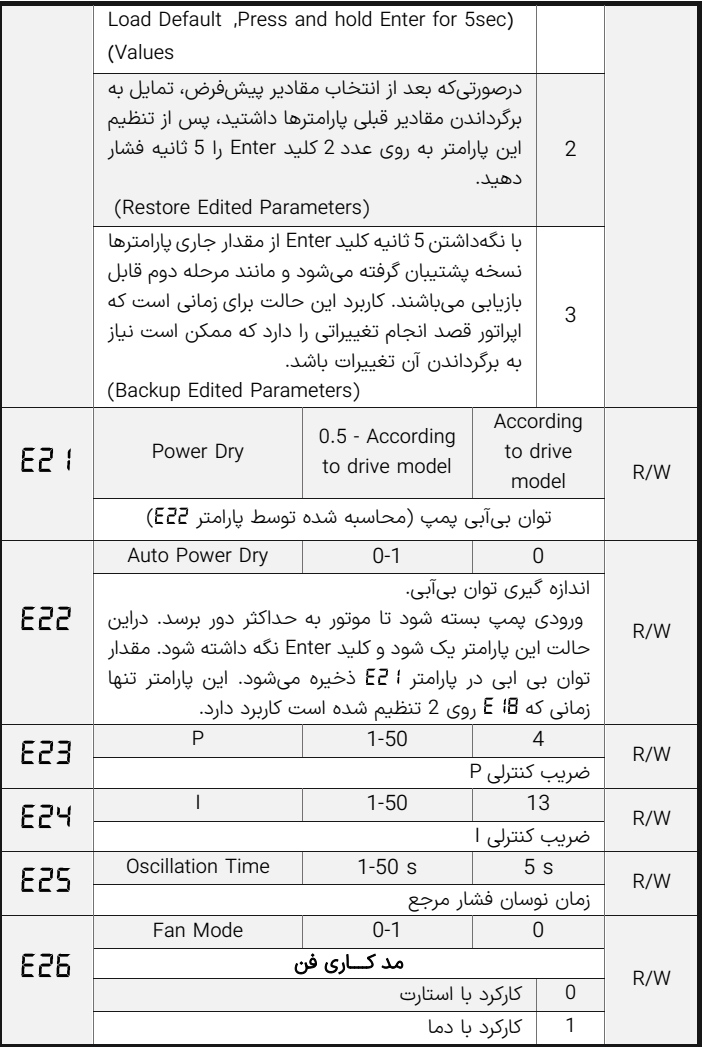

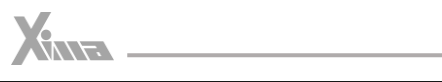

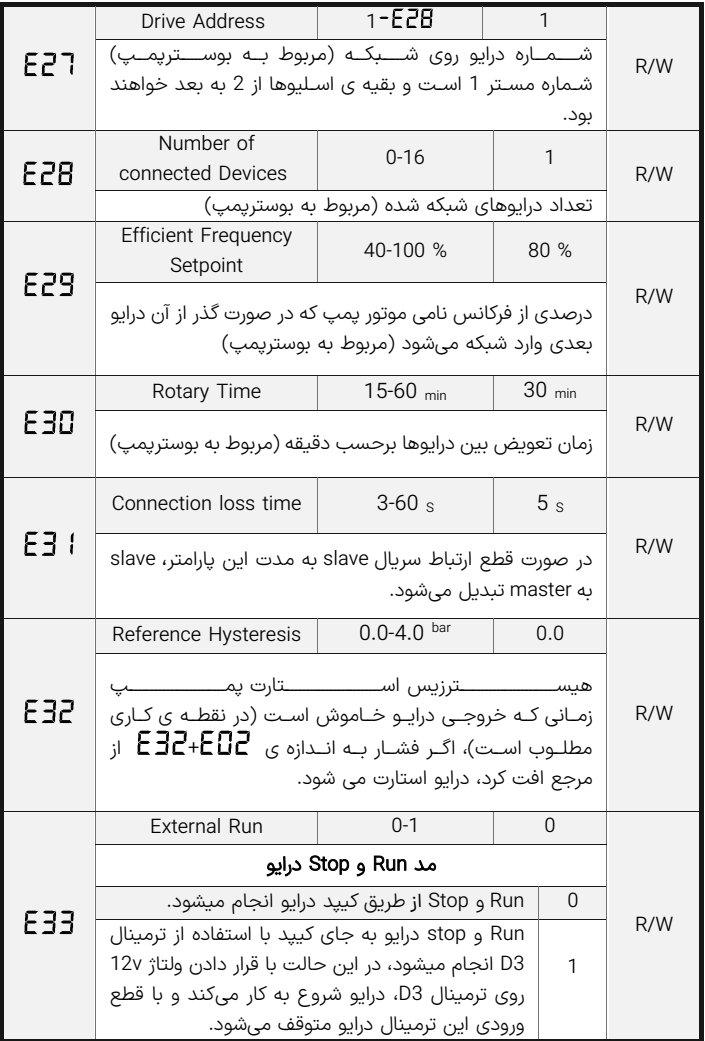

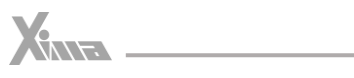

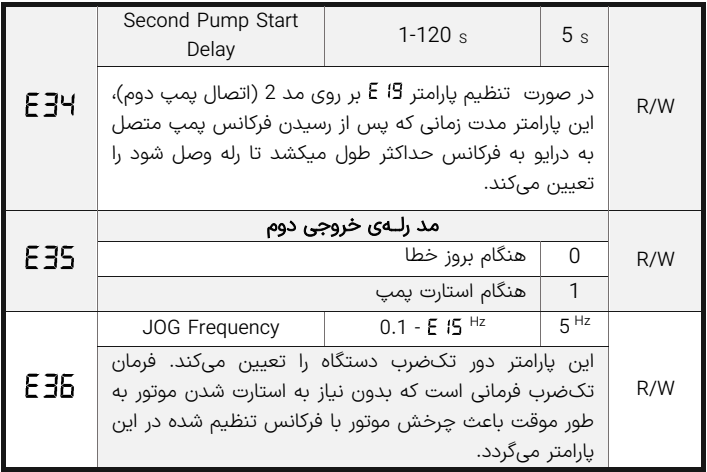

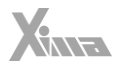

<span id="page-41-0"></span>**حالـت بوســـتر پمپ**

l

یکی از مزایای درایو زیما، حالت بوستر پمپ میباشد. بوستر پمپ، متشلک از چندین موتور پمپ است که به شلک موازی به یکدیگر متصل شدهاند و زمانی که فشار از حد معینی افت ییدا کرد، موتوریمپهای دیگر وارد شبکه میشوند (زمانی که یک پمپ تنها توانایی افزایش فشار تا نقطهی مورد نظر را ندارد(. برای ایجاد ارتباط بین درایوهای مختلف موتور پمپها، نیاز به تعریف یک Master (درایو شمارهی یک در پارامتر (E2T) و تعدادی Slave (بقیهی شمارهها در پارامتر (E2) می،باشد، دقت کنید که شمارهی هیچ دو درایوی در شبکه با هم برابر نباشد. مستر، وظیفهی کنترل و مدیریت کلی سیستم را برعهده دارد. اگر تا زمان مشخصی (ا E3) ارتباط مستر با اسلیوها قطع شود، هر اسلیو به طور جداگانه به یک مستر تبدیل میشود.

سنسور فشار باید به صورت موازی به همهی درایوهای موجود در شبکه وصل شود )بازه و مد سنسور فشار در همهی درایوها به درستی تنظیم شود). نحوهی اتصال درایوها به یکدیگر در شکل زیر ترسیم شده است:

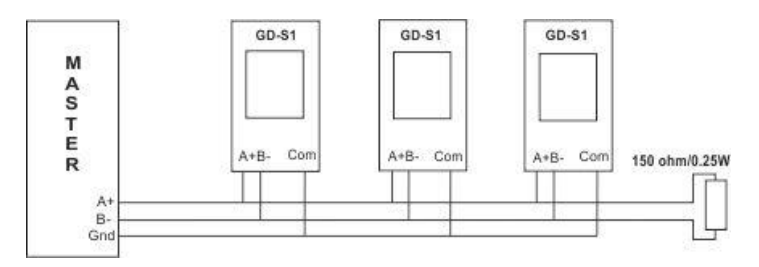

برای متصل کردن Master به دستگاه و دستگاه های دیگر باید ترمینال (+S(A و (-S(B از هر دستگاه دقیقاً به ترمینال متناظر دستگاه بعدی متصل شود:

یک مقاومت 150 اهم موازی با ترمینال آخرین دستگاه قرار میگیرد تا انعکاس سیگنال روی کابل دیتا را به حداقل برساند. (برای فواصل بلند ضروری است) درصورتیکه فاصله دستگاهها از هم زیاد است، ترمینال COM تمامی دستگاه ها نیز باید به هم وصل شده و به زمین دستگاه Master نیز متصل شوند. این عمل ولتاژ مولفه مشترک بین دستگاه ها را به طور قابل توجهی کاهش میدهد.

توجه شود که در حالت بوستر پمپی، تنظیمات درایوهای موجود در شبکه یکسان باشند، برای مثال، افست فشار تمام درایوها برابر انتخاب شود. عملکرد بدین صورت است که یک افست برای فشار مرجع، در نظر گرفته میشود، درایو مستر شروع به کار میکند تا این افت فشار را جبران کند، اگر افت فشار جبران نشد، درایوهای بعدی وارد شبکه میشوند. با استفاده از

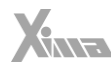

پارامتر میتوان درصدی را تعیین کرد که اگر توان موتور پمپ از آن درصد تجاوز کرد، درایوهای بعدی وارد شبکه شوند، به عبارتی نیاز نیست تا یک پمپ از حد نهایی توان خود استفاده کند.

با کمک پارامتر می توان زمانی را تعیین کرد که در حالت کارکرد عادی، پمپ ها تعویض شوند تا از استهلاک کل سیستم کاسته شود (فشار کاری روی تنها یک درایو نباشد).

### <span id="page-42-0"></span>**خطاها**

l

درصورتی که خطایی )Fault )برای دستگاه رخ دهد برق خروجی دستگاه به سرعت قطع شده و پیغام مربوط به خطای مربوطه دیده میشود. نحوه ی ریست کردن خطای درایو: فشردن کلید Reset که پس از 5 ثانیه خطا را ریست میکند. استوپ کردن درایو. ( در حالتی که دستگاه در حین کار خطا داده باشد و درایو از کار نایستد) توجه کنید که خطای کمبود ولتاژ و یا دمای رادیاتور دستگاه و اتصال کوتاه ممکن است تا رفع مشلک مربوطه قابل ریست کردن نباشند و در این صورت باید ابتدا شرایط به حالت نرمال برگردد تا خطا ریست گردد. غیر فعال کردن فرمان Enable

درصورتیکه خطایی بهکرات رخ میدهد از ریست کردن آن خودداری نموده و برای رفع مشلک با مشاورین شرکت تماس بگیرید.

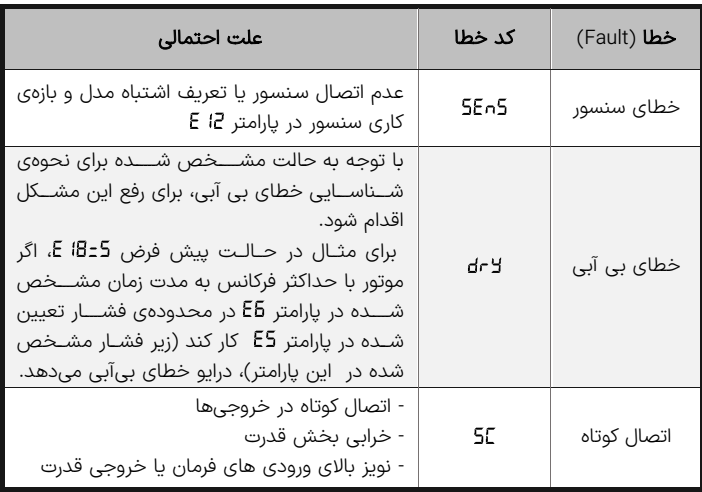

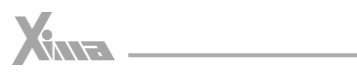

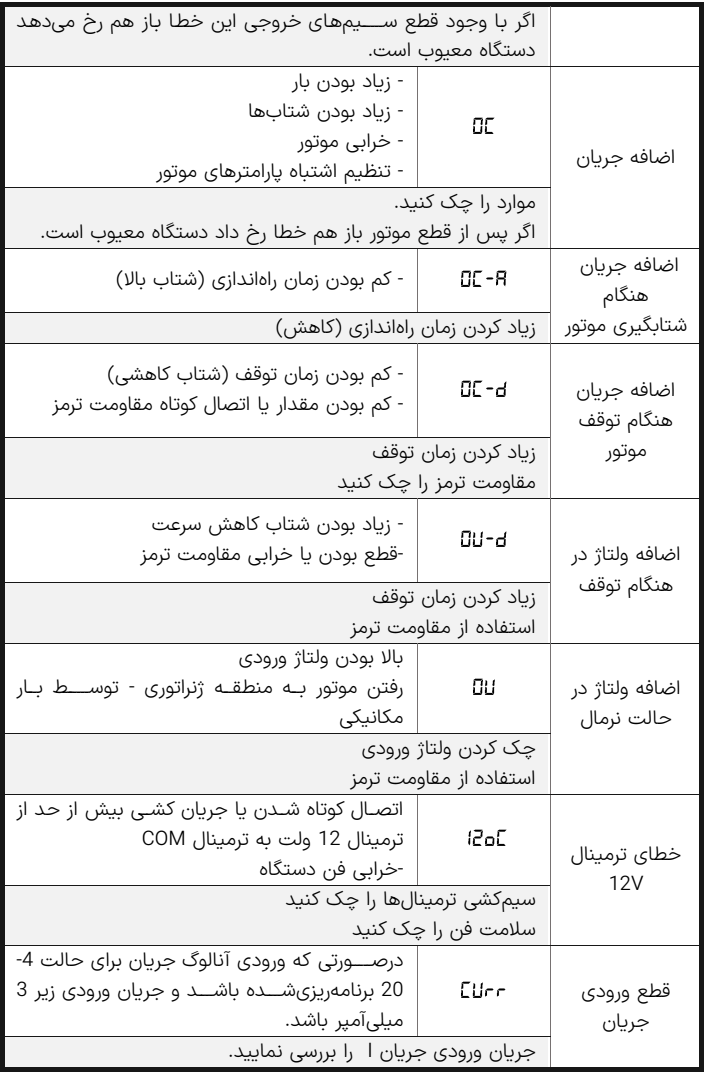

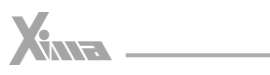

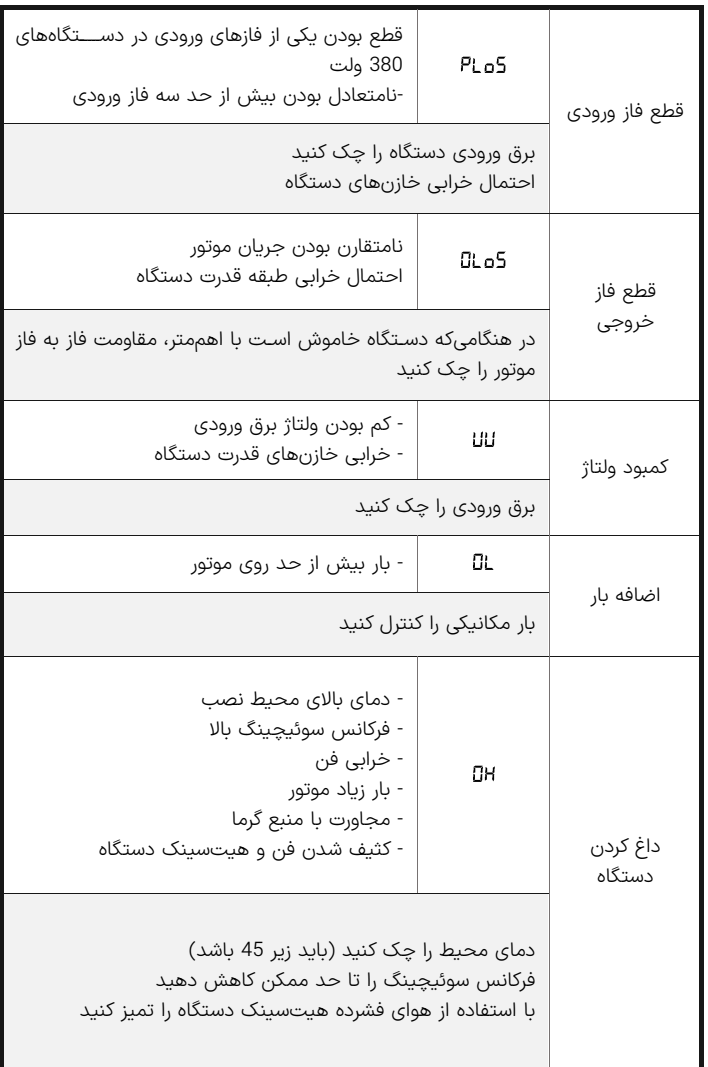

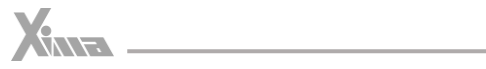

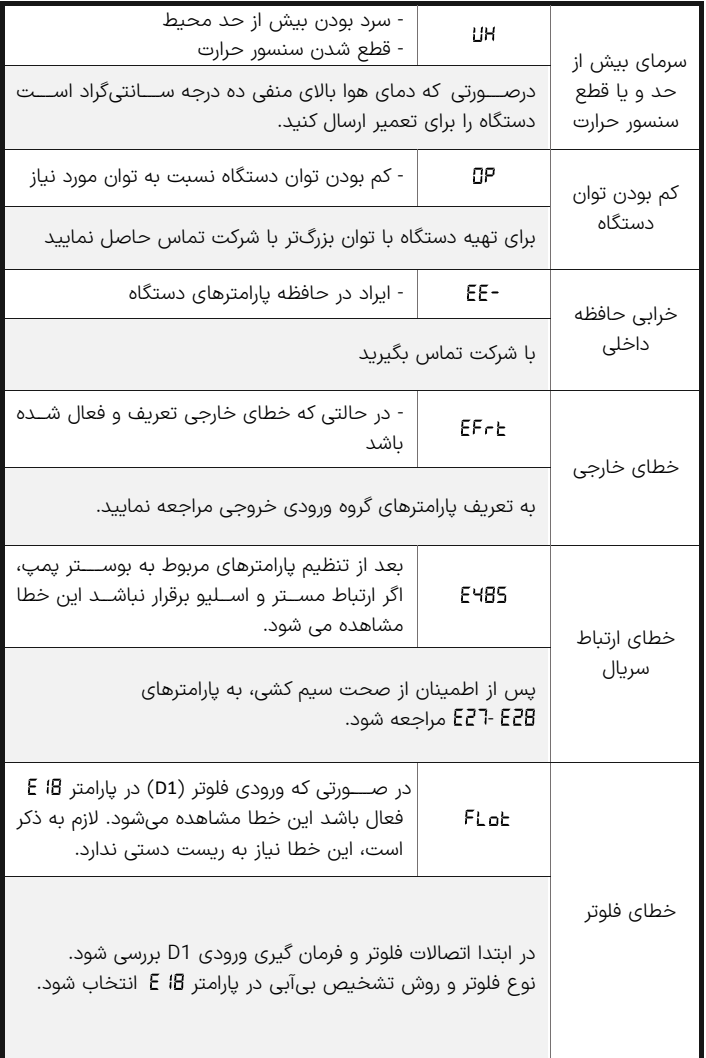

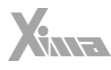

## <span id="page-46-0"></span>**گارانتی و خدمات پس از فروش**

l

شرکت زیما تمرکز خاصی بر روی خدمات پس از فروش داشته و هدف خود را بر روی ارائه ارزانترین و سریعترین خدمات پس از فروش متمرکز کرده است.

طراحی بسیار هوشمندانه و بهینه و ساخت تمامی بردها توسط شرکت، در کنار استفاده از قطعات معتبر و بهروز، علاوه بر بالا بردن کیفیت کارکرد دستگاه، باعث کاهش هزینه تعمیرات شده و برخالف برندهای وارداتی، هزینه خرابی ها بسیار پایین بوده و همچنین سرعت تعمیرات و خدمات هم قابل قیاس با اکثر برندهای وارداتی نمی باشد.

دستگاه های این شرکت همگی - از زمان خرید - 24 ماه گارانتی تعویض و 10 سال خدمات پس از فروش داشته و در صورت طوالنی شدن مدت زمان تعمیر دستگاه به هر علتی، یک دستگاه بهصورت امانی به شما تقدیم میگردد تا کمترین وقفه در روند کار شما حاصل شود. )توجه کنید که ساعت کارکرد دستگاه، درون حافظه مربوطه ذخیره میشود(

## <span id="page-46-1"></span>**شرایط ابطال گارانتی**

- پارگی و مخدوش بودن برچسب گارانتی یا برچسب اطالعات دستگاه.
- در صورت مفقود شدن فاکتور خرید )برگه گارانتی( دستگاه، تاریخ خروج آن از شرکت معیار شروع گارانتی خواهد بود.
	- شکستگی و ضربه خوردگی شدید دستگاه.
- وارد شدن برق بیش از 270 ولت در مدل تکفاز و 600 ولت در مدل سه فاز. )قابل تشخیص توسط خرابی وریستورها و همچنین خواندن حافظه دستگاه(
	- وجود آلودگی و گرد و خاک زیاد در دستگاه. )نصب در محل نامناسب(
- استفاده از موتور با توان بیشتر از توان دستگاه. )قابل تشخیص از مقدار ذخیره شده متوسط جریان و توان و دمای دستگاه(
	- آثار حرارت زیاد در محل نصب دستگاه. (مانند استفاده در نزدیکی کوره)
- آثار رطوبت زیاد در محل نصب دستگاه. ) استفاده در فضای باز یا محل های با رطوبت باال بدون ملاحظات مربوطه)
	- وارد شدن ولتاژ باال در قسمت ترمینال فرمان دستگاه.
	- اتصال جابجای برق ورودی و برق خروجی )موتور( و یا مقاومت ترمز.
	- منطبق نبودن تاریخ فاکتور و ساعات کارکرد دستگاه. (ذخیره شده در حافظه دستگاه)

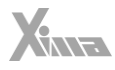

## <span id="page-47-0"></span>**انتخابها**

l

### <span id="page-47-1"></span>سلف ورودی کاهش هارمونیک جریان

در دستگاههای کنترل دور، برق ورودی یکسو شده و یک خازن نسبتاً بزرگ وظیفه صاف کردن برق یکسو شده را به عهده دارد. این عمل باعث به وجود آمدن هارمونیکهای قابلتوجهی روی جریان ورودی میشود که خود این هارمونیکها باعث باال رفتن مقدار مؤثر جریان ورودی نا حدود دو برابر میشود و این امر هم نهایتاً باعث بزرگ شدن مقطع کابل ورودی و همچنین بالا رفتن دیماند برق و تلفات کابل و نتیجتاً مصرف برق میشود.

سلف ورودی، مقدار مؤثر جریان ورودی (نه توان ورودی) را 30 تا 40 درصد کاهش داده و عالوه بر کم کردن تلفات حرارتی کابل و دیماند برق، عمر خازن های دستگاه را تا حدود چند برابر افزایش میدهد و همچنین دستگاه را نسبت به شوکهاي گذرای برق ورودی، ایمنتر مینماید.

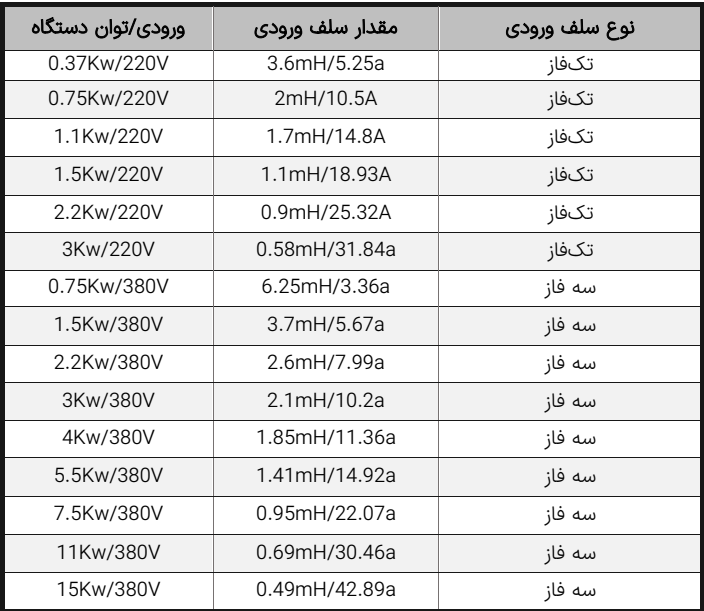

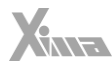

### نرم افزار کنترل و مانیتورینگ و برد رابط )اپلیکیشن زیماتاچ(

به منظور به روزرسانی نرم افزاری یا تغییر پارامترهای درایو یا مشاهده ی خروجی های آن، میتوانید با کمک ماژول زیماتاچ (ارتباط سریال) و اپلیکشن موبایل زیماتاچ به درایو متصل شوید.

## <span id="page-48-1"></span>فیلتر نویز ورودی

<span id="page-48-0"></span>l

دستگاه کنترل دور برق یکسو شده در ورودی را پس صاف شدن توسط خازن بوسیله 6 عدد سوئیچ الکترونیک (IGBT) توسط مدولاسیون **SPACE VECTOR PWM** به برق سه فاز تبدیل میکند و اگرچه فرکانس این تبدیل از حدود 1 تا 20 کیلوهرتز متغیر است ولی هارمونیکهای فرکانس باال به علت سرعت باالی این سوئیچ ها از برق ورودی کشیده میشود که اغلب بهصورت مؤلفه مشترک بوده و باعث ایجاد نویز و اختالل بر روی دستگاه های حساسی که برق مشترک با دستگاه دارند یا در نزدیکی دستگاه قرار دارند میشوند. این نویزها تا حدودی توسط خازن دستگاه و سلف هارمونيك که در قسمت قبلی معرفی شد تضعیف میگردند ولی برای تضعیف مؤثر این نویزها باید از فیلتر مخصوص مؤلفه مشترک استفاده کرد که نوع تکفاز آن برای دستگاههای تکفاز و نوع سه فاز برای دستگاه های سه فاز قابل استفاده است.

### <span id="page-48-2"></span>فیلتر نویز خروجی

خروجی دستگاه کنترل دور یک ولتاژ باالی سوییچ شونده با فرکانس چندین کیلوهرتز هست و به همین خاطر هنگامیکه طول کابل خروجی دستگاه تا موتور زیاد شود، اعوجاج قابل توجهی تولید خواهد شد که می تواند باعث اختالل جدی در کار سنسورها و سایر ادوات الکترونیکی حساس و همچنین مسیرهای ارتباط آنالوگ و دیجیتال مجاور و حتی خود دستگاه شود.

فیلتر خروجی با کم کردن شیب تغییرات ولتاژ خروجی تا حدود 10 برابر، اثر این تشعشعات را تا حد قابل چشم پوشی کاهش می دهد و استفاده از آن در صورت دور بودن موتور از دستگاه، توصیه میشود.

توجه کنید که در صورت طوالنی بودن کابل موتور، از کابل شیلد دار استفاده نموده و شیلد کابل را در سمت دستگاه زمین کنید.

### <span id="page-48-3"></span>پارامترهای سفارشی

اگرچه در طراحی دستگاه **XIMA،** پارامترها طوری در نظر گرفته شده که تقریباً اکثر قریب بهاتفاق کاربردهای معمول را پوشش دهد ولی در راستای احترام به مشتری، قسمت طراحی شرکت زیما پارامترهای مورد سفارش مشتریان را که باعث راحتی کاربرد دستگاه برای استفادههای خاص میشود، درازای هزینه منطقی و گاه رایگان، به دستگاه اضافه خواهد کرد. برای اطلاعات بیشتر با شرکت تماس حاصل نمایید.